# МИНИСТЕРСТВО НАУКИ И ВЫСШЕГО ОБРАЗОВАНИЯ РФ

# ФЕДЕРАЛЬНОЕ ГОСУДАРСТВЕННОЕ БЮДЖЕТНОЕ ОБРАЗОВАТЕЛЬНОЕ УЧРЕЖДЕНИЕ ВЫСШЕГО ОБРАЗОВАНИЯ «НИЖЕГОРОДСКИЙ ГОСУДАРСТВЕННЫЙ ТЕХНИЧЕСКИЙ УНИВЕРСИТЕТ ИМ. Р.Е. АЛЕКСЕЕВА»

Кафедра «Электрооборудование, электропривод и автоматика»

Учебно-методические указания к лабораторным работам по дисциплине Физические основы электроники для студентов направления 13.03.02 Электроэнергетика и электротехника всех форм обучения

Нижний Новгород 2020

# Содержание

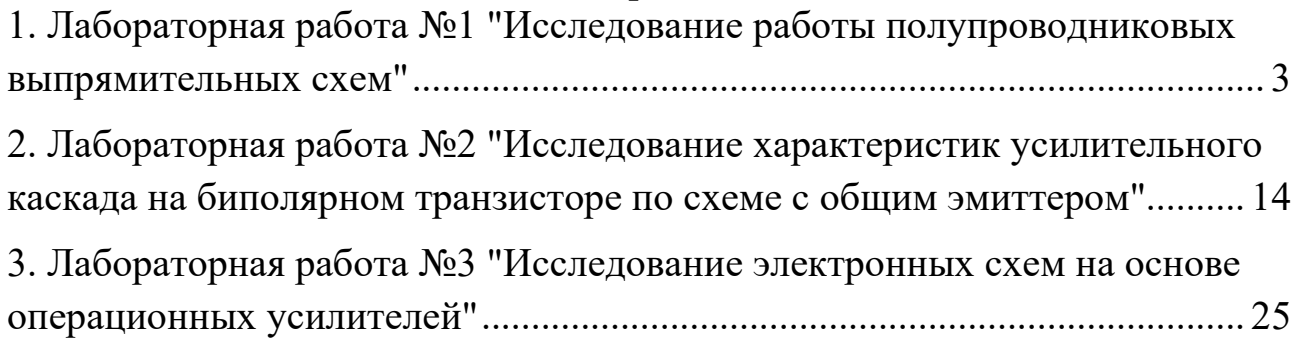

### **1. Лабораторная работа №1 "Исследование работы полупроводниковых выпрямительных схем"**

<span id="page-2-0"></span>1.1. Цель работы:

Изучить физические основы принципа действия полупроводниковых вентилей и схем на их основе, исследовать работы выпрямительных схем с различными типами сглаживающих фильтров и без них.

1.2 Краткие теоретические сведения

Полупроводниковые диоды — это приборы, обладающие односторонней проводимостью. Данное свойство вентилей используется для выпрямления переменного тока.

Электрическая схема, выполненная на вентилях и предназначенная для преобразования энергии переменного тока в энергию постоянного тока, называется выпрямителем. Для питания электронной аппаратуры применяются маломощные выпрямители на неуправляемых вентилях, работающие от сети однофазного переменного тока.

Выпрямитель имеет следующую структурную схему (рис. 1.1)

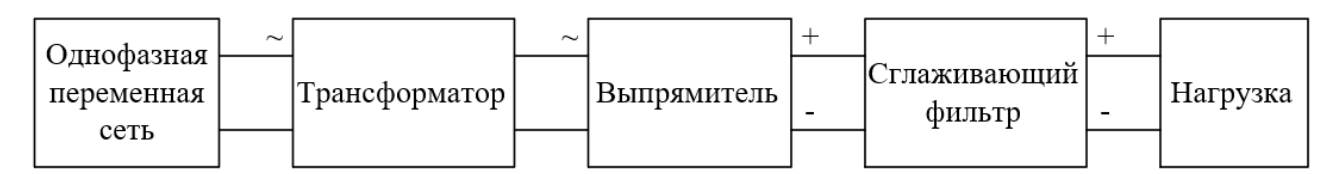

**Рис. 1.1 Структурная схема выпрямителя**

Различают однофазные и трехфазные выпрямительные устройства. Применяются однофазные выпрямители следующих типов:

1) oднополупериодные;

2) двухполупериодные:

а) с выводом средней точки вторичной обмотки трансформатора;

б) мостовая.

В работе исследуются однополупериодная и мостовая схема однофазного выпрямители на полупроводниковых диодах.

Простая по конструкции и относительно недорогая однополупериодная схема (рис. 1.2) является однотактной, так как вследствие односторонней проводимости вентиля ток во вторичной обмотке трансформатора проходит только в одном направлении.

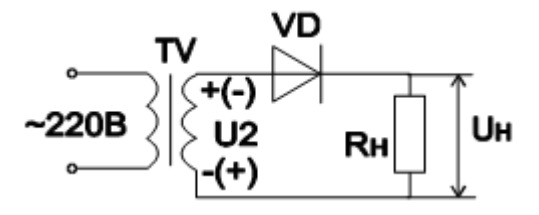

**Рис. 1.2 Однополупериодная схема**

Временные диаграммы тока и напряжения на нагрузке при синусоидальном напряжении выглядят так, как показано на рис.1.3.

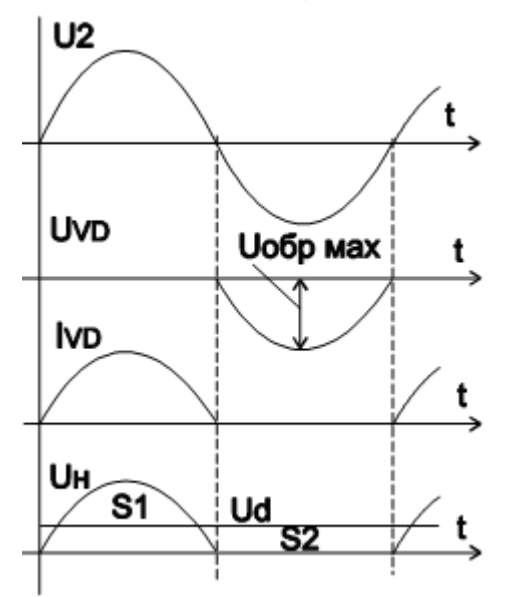

**Рис. 1.3 Временные диаграммы тока и напряжения**

Двухполупериодные однотактная и двухтактная схемы обеспечивают более качественные выходные параметры выпрямителя.

Двухполупериодная однотактная схема (с выводом средней точки вторичной обмотки трансформатора) представляет собой соединение двух однополупериодных выпрямителей, работающих на общую нагрузку (рис. 1.4), причем u2 и u3 равны и противоположны по фазе.

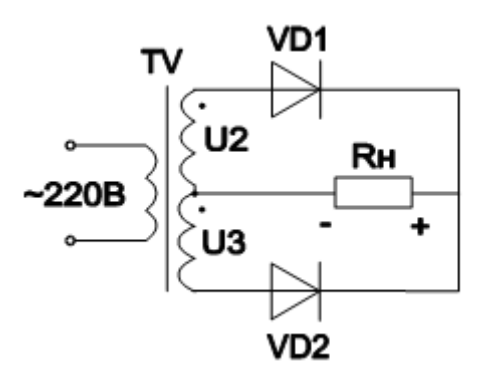

**Рис. 1.4 Однофазная двухполупериодная схема выпрямления**

Из временных диаграмм видно, что в данной схеме используются оба полупериода напряжения сети, и ток в нагрузочном резисторе, создаваемый за счет поочередной работы вентилей, протекает в одном направлении (рис. 1.5).

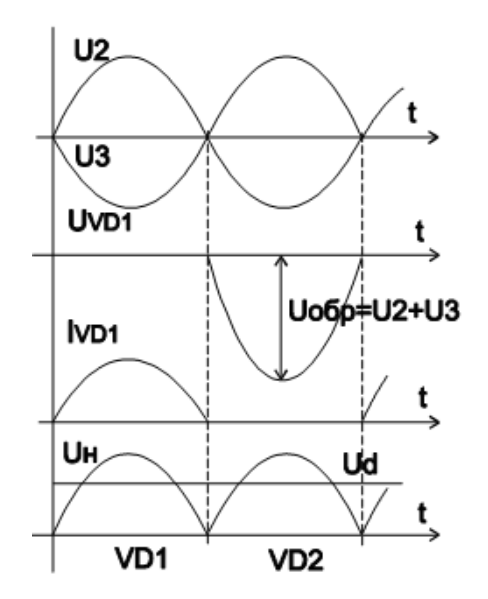

**Рис. 1.5 Временные диаграммы тока и напряжения**

В двухполупериодной двухтактной (мостовой) схеме (рис.1.6) ток через нагрузку в оба полупериода протекает в одном направлении, причем ток во вторичной обмотке трансформатора также протекает в течение обоих полупериодов и является синусоидальным, что исключает дополнительное намагничивание сердечника.

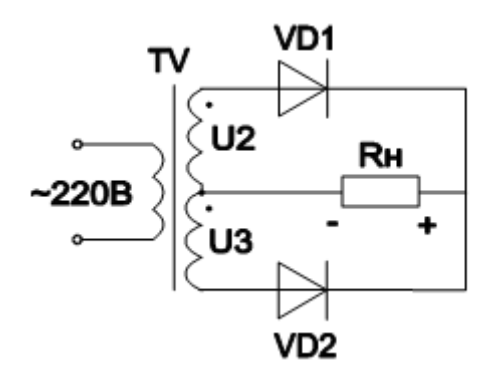

**Рис. 1.6 Мостовая схема выпрямления**

Для уменьшения пульсаций выпрямленного напряжения до необходимой величины между выходными зажимами выпрямителя и входными зажимами нагрузочной цепи включают дополнительное звено, выполняющее функции сглаживающего фильтра.

Фильтры обычно состоят из конденсаторов и индуктивных катушек, так как их сопротивления зависят от частоты. По виду реактивных элементов различают:

1) емкостные (рис.1.7);

- 2) индуктивные (рис.1.8);
- 3) смешанные (рис.1.9):
- а) Г-образные LC-фильтр;
- б) Г- образные RC-фильтр;

в) П-образные LC-фильтр.

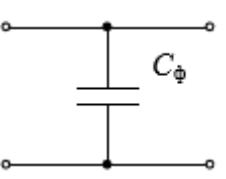

Рис. 1.7 Емкостной фильтр

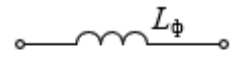

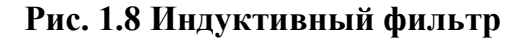

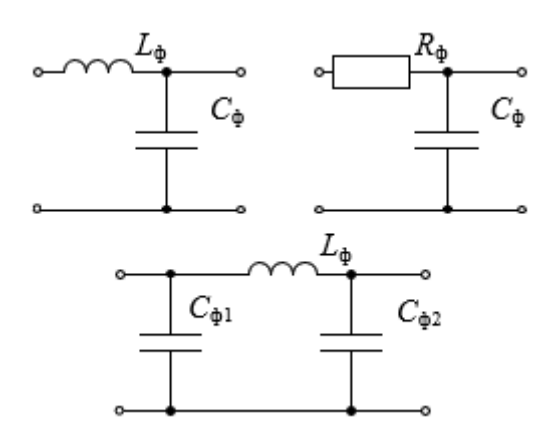

Рис. 1.9 Смешанные фильтры

Эффективность фильтров оценивается коэффициентом сглаживания

$$
a=\frac{p_{_{\mathit{ex}}}}{p_{_{\mathit{e}\mathit{b}\mathit{x}}}},
$$

 $p_{\text{bx}}$  и  $p_{\text{bux}}$  - коэффициенты пульсаций напряжений, где соответственно, на входе и выходе фильтра; причем коэффициент многозвенного фильтра определяется произведением сглаживания коэффициентов сглаживания звеньев, из которых он состоит.

Графически выраженная зависимость среднего значения выходного напряжения  $U_{\text{H}}$  от среднего значения выходного тока  $I_{\text{H}}$  представляет собой внешнюю характеристику выпрямителя. Наличие активных сопротивлений вторичной обмотки трансформатора и последовательных элементов сглаживающих фильтров, а также собственные сопротивления вентилей обусловливают падение напряжения с ростом нагрузочного тока.

1.3. Программа работы в пакете Місго-Сар

Лабораторная работа выполняется на компьютере в пакете Micro-Cap. Перечень используемых в лабораторной работе элементов указан в табл. 1.1.

Скачать программу можно по ссылке [http://www.spectrum](http://www.spectrum-soft.com/download/download.shtm)[soft.com/download/download.shtm.](http://www.spectrum-soft.com/download/download.shtm)

Табл. 1.1

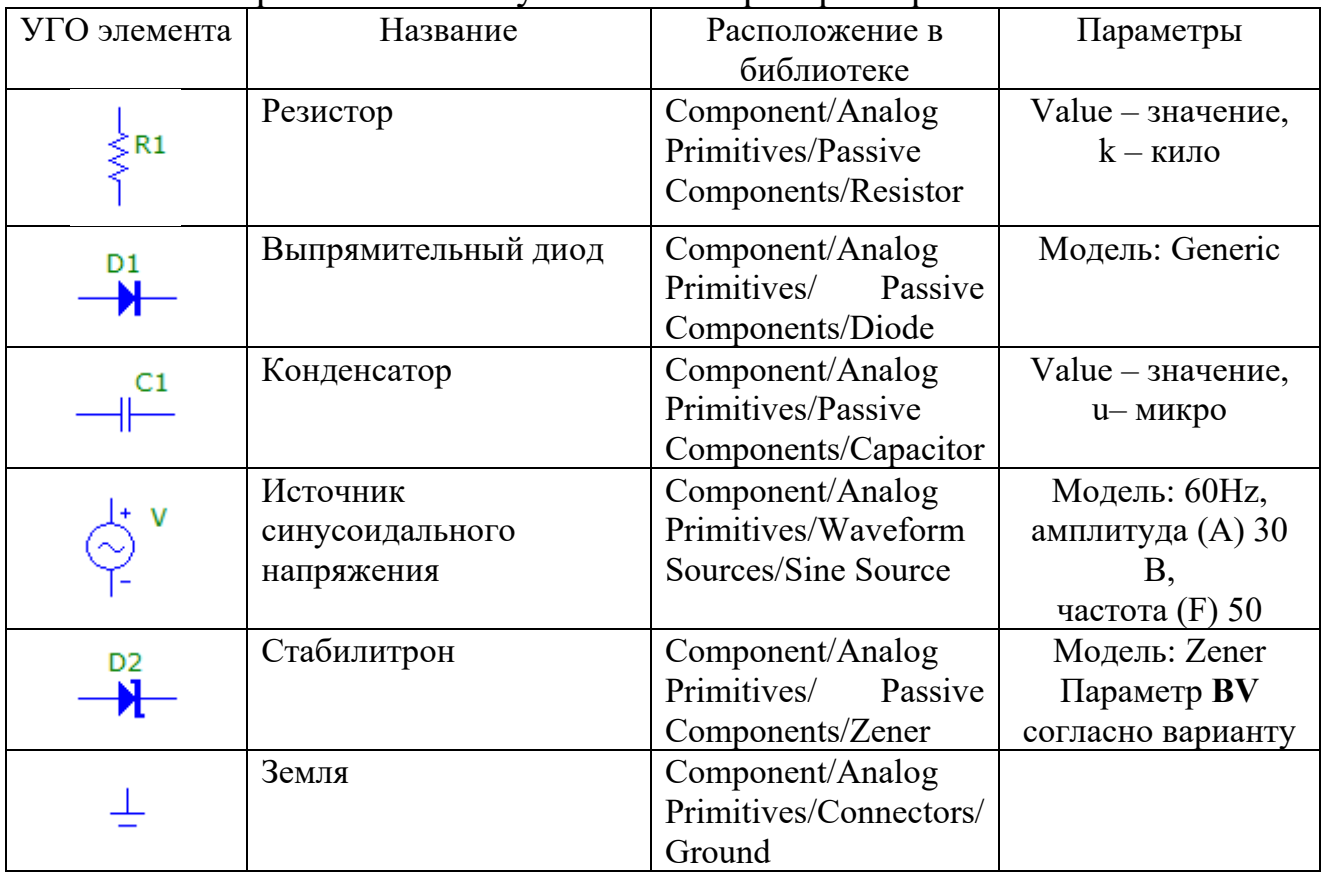

Перечень используемых в лабораторной работе элементов

Номиналы резисторов и конденсаторов указаны на приводимых схемах. Для поворота элемента на экране монитора необходимо, установив курсор на элементе, нажать на левую кнопку мыши, а затем, не отпуская левую кнопку мыши, нажать на правую.

Варианты выбираются по табл. 1.2.

Табл. 1.2

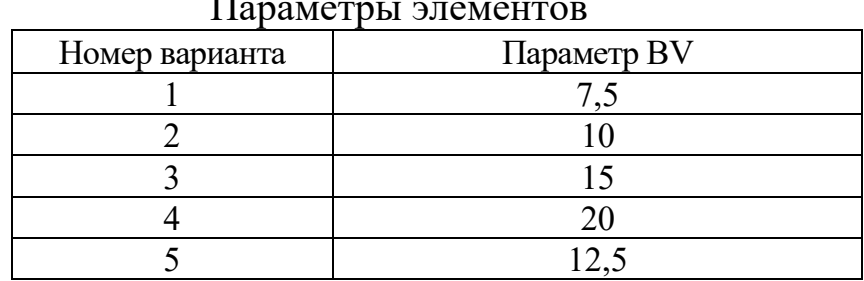

Параметры элементов

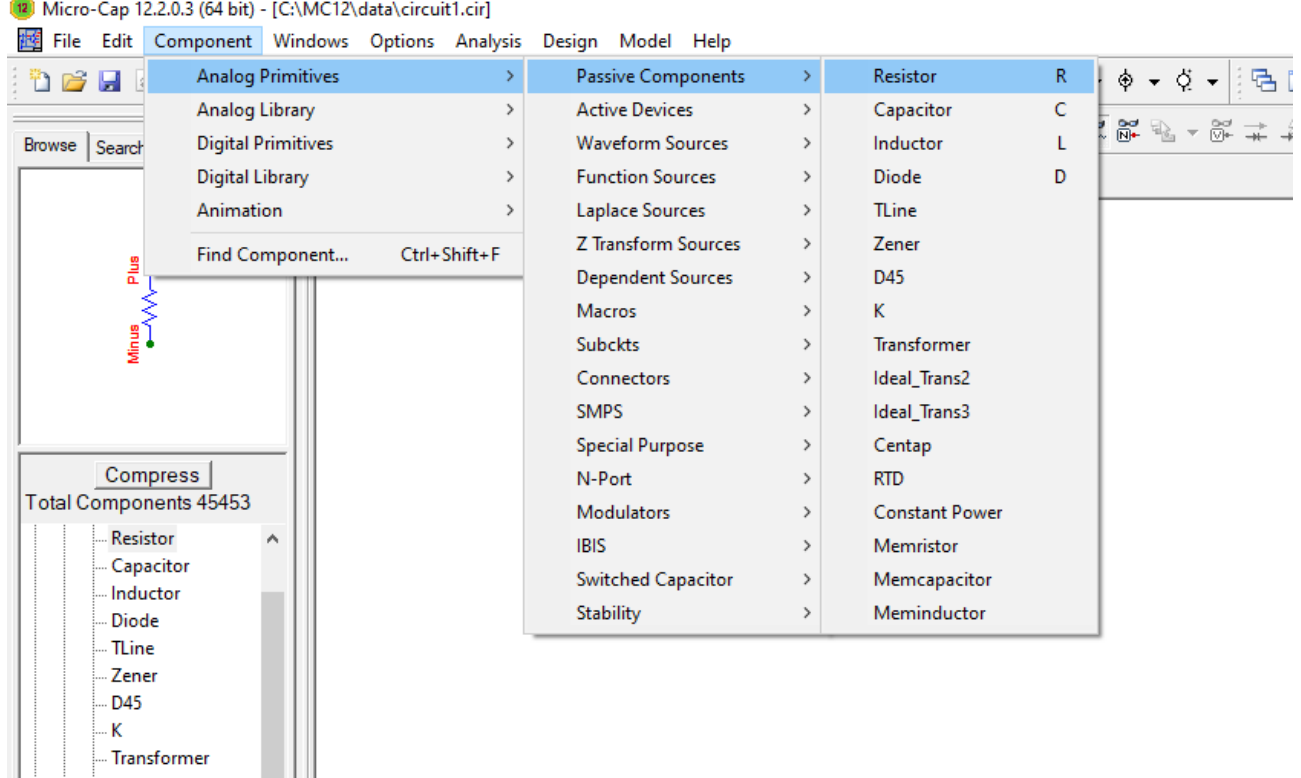

### **Рис. 1.10 Интерфейс пакета Micro-Cap**

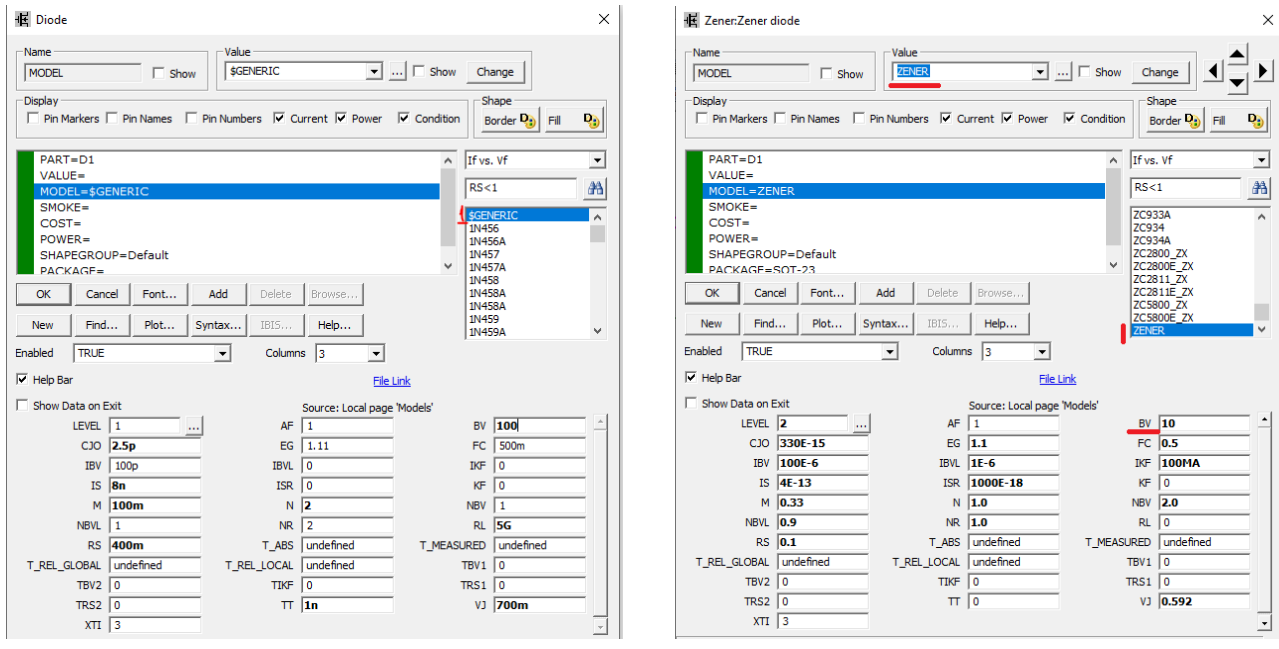

**Рис. 1.11 Окно настройки параметров диода и стабилитрона**

На панели инструментов надо нажать кнопку 1 для соединения элементов и кнопку 2 – для отображения узлов в схеме, как показано на рис. 1.12.

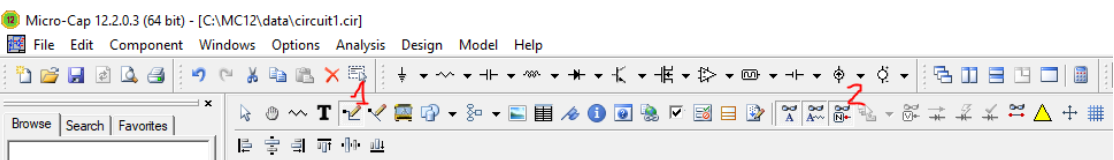

#### **Рис. 1.12 Панель инструментов**

### 1.4 Программа работы

1.4.1 Исследование схемы полупроводникового однополупериодного выпрямителя

1) Собрать схему полупроводникового однополупериодного выпрямителя без фильтра (рис. 1.13а) и с фильтром (рис. 1.13б).

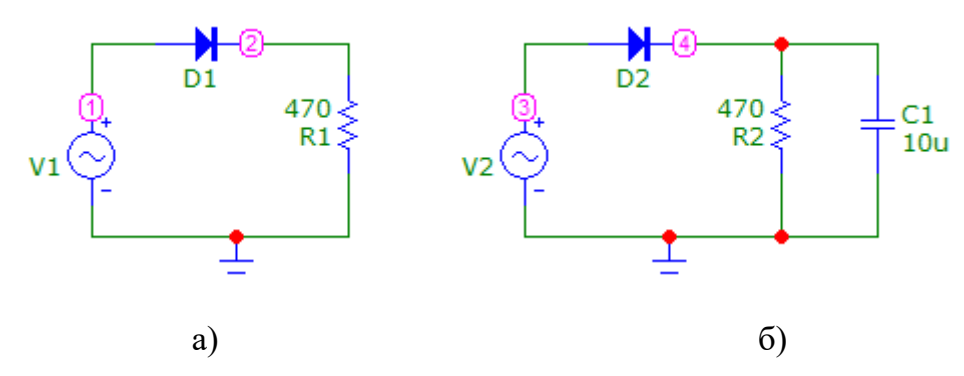

**Рис. 1.13 Схема полупроводникового однополупериодного выпрямителя**

2) Определить, какие формы, амплитуды и частоты имеют входное и выходное напряжения полупроводникового однополупериодного выпрямителя в случаях его работы:

а) без фильтра (рис.1.13а);

б) с емкостными фильтрами различной емкости (*C*1=1÷101 мкФ) при входном напряжении 30 В (рис.1.13б).

1.4.2 Исследование схемы полупроводникового однополупериодного выпрямителя со стабилитроном

1) Собрать схему однополупериодного полупроводникового выпрямителя со стабилитроном (рис. 1.14а) и получить временные диаграммы стабилизированного напряжения.

2) Определить, какие формы, амплитуды и частоты имеют входное и выходное напряжения полупроводникового однополупериодного стабилизатора в случаях его работы:

а) без фильтра при изменениях амплитуды входного сигнала (рис.1.14а);

б) с емкостными фильтрами различной емкости (*C*1=1÷101 мкФ) при входном напряжении 30 В (рис.1.14б).

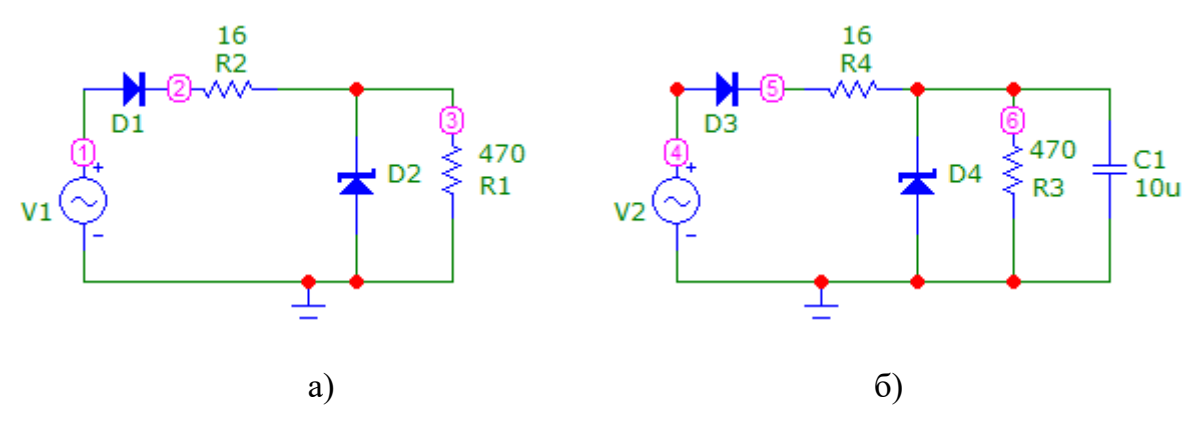

**Рис. 1.14 Схема полупроводникового однополупериодного выпрямителя со стабилитроном**

1.4.3 Исследование схемы полупроводникового двухполупериодного мостового выпрямителя (рис.1.15).

1) Собрать схему однополупериодного полупроводникового выпрямителя со стабилитроном (рис. 1.14а) и получить временные диаграммы напряжения.

2) Определить, какие формы, амплитуды и частоты имеют входное и выходное напряжения полупроводникового однополупериодного стабилизатора в случаях его работы:

а) без фильтра при изменениях амплитуды входного сигнала (рис.1.15а);

б) с емкостными фильтрами различной емкости (C1=1÷101 мкФ) при входном напряжении 30 В (рис.1.15б).

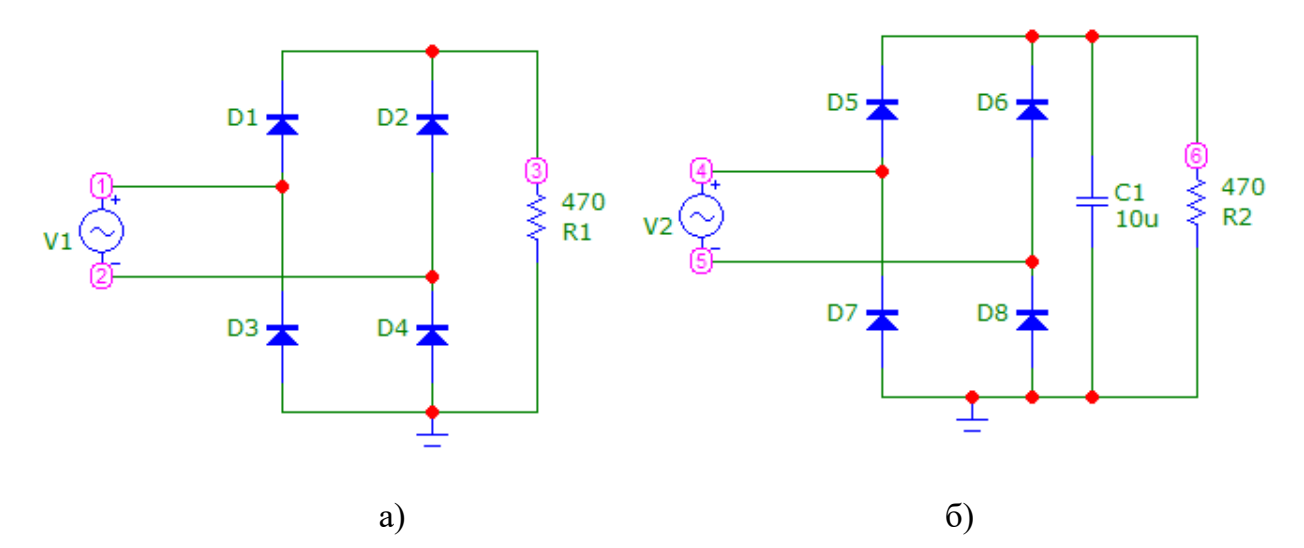

**Рис. 1.15 Схема полупроводникового двухполупериодного мостового выпрямителя**

1.4.4 По временной диаграмме выпрямленного напряжения, определить амплитуду выпрямленного напряжения и сравнить с

амплитудой выпрямляемого (как в случае однополупериодного, так и в случае двухполупериодного выпрямления).

1.4.5 По временной диаграмме стабилизированного напряжения амплитуду выпрямленного напряжения определить  $\overline{M}$ сравнить с амплитудой выпрямляемого (как в случае однополупериодного, так и в случае двухполупериодного выпрямления).

1.5. Методические указания к выполнению работы

Лля получения зависимостей вхолного  $1, 5, 1$ выхолного  $\overline{M}$ напряжений от времени необходимо записать схемное обозначение источника синусоидального напряжения (в приводимом примере  $V_1$ ) и номера входного и выходного узлов, запустить анализ переходных процессов (строка меню Analysis/Transient). В появившемся окне анализа переходных процессов установить значения параметров исследования согласно рис.1.16.

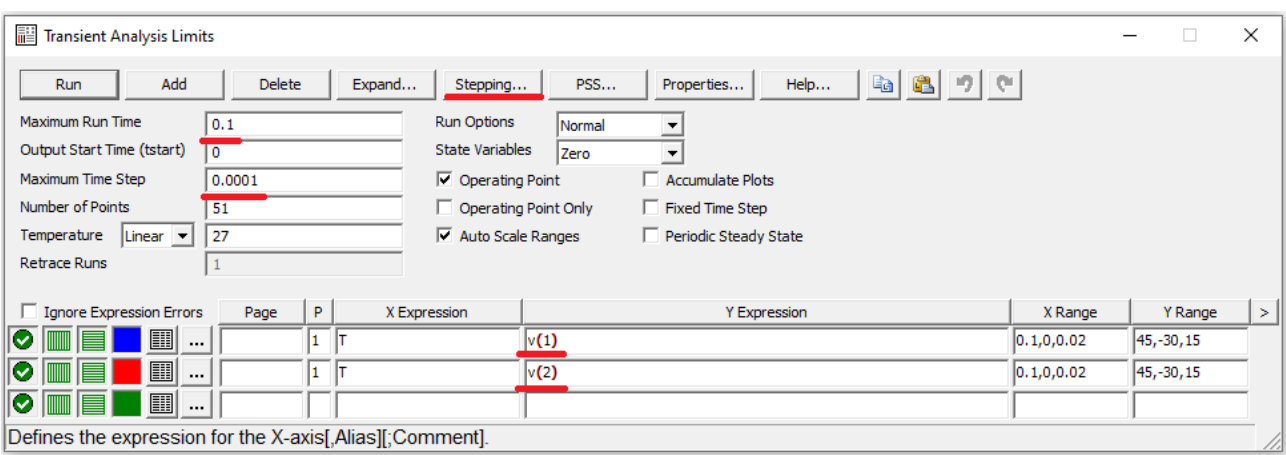

Рис. 1.16 Окно настройки анализа переходных процессов

Вместо 1 и 2 в столбце YExpression указать номера входного и выходного узлов в собранной схеме.

Полученные графические зависимости добавить  $\overline{B}$ отчет по лабораторной работе.

Для изменения емкости фильтра необходимо в окне анализа переходных процессов запустить подрежим многовариантного анализа (Transient/Stepping).

появившемся окне многовариантного  $\bf{B}$ анализа установить параметры согласно рис.1. 17 (Step What: нажав кнопку 1, выбрать из выпадающего обозначение списка схемное конденсатора,  $\bf{B}$ расположенном рядом окне выбрать изменяемый параметр (значение value); From: 1u; To: 101u; Step Value: 20u; Step It: Yes), что соответствует изменению емкости конденсатора от 1 мкФ до 101 мкФ с шагом 20 мкФ. Нажать кнопку ОК, а затем запустить анализ, нажав клавишу F2.

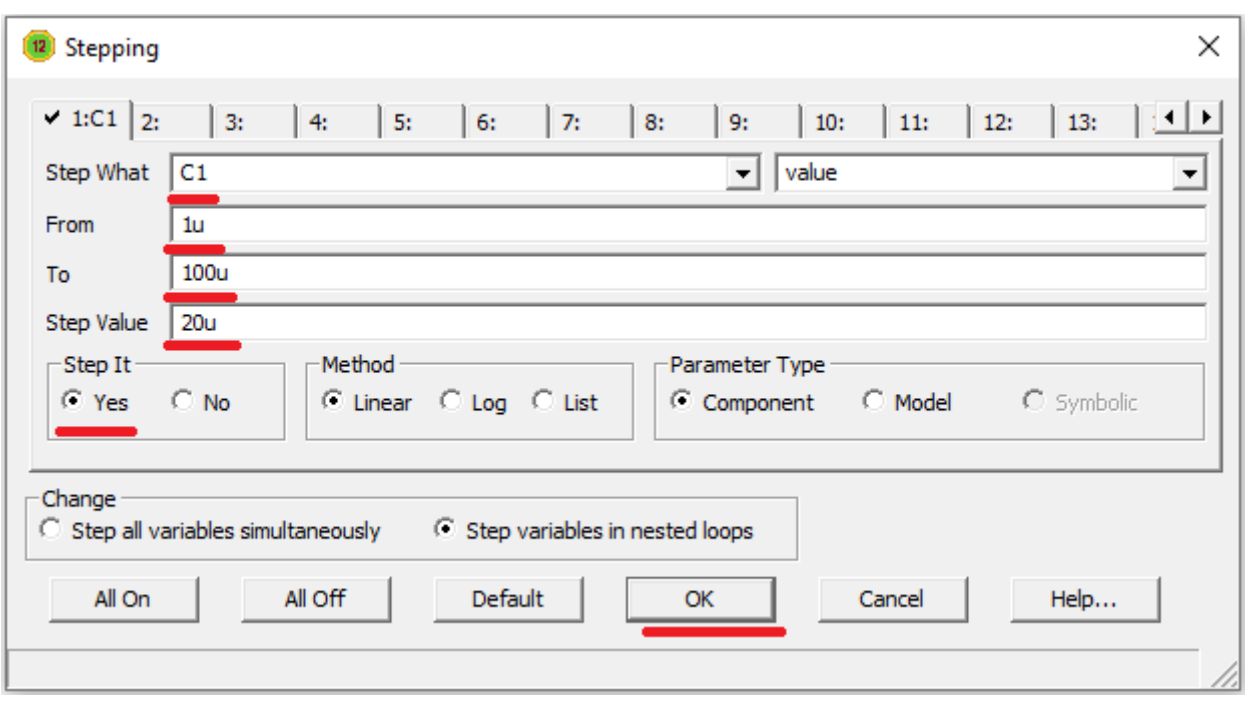

**Рис. 1.17 Окно настройки многовариантного анализа** 

Полученные графические зависимости добавить в отчет по лабораторной работе.

Для изменения амплитуды входного сигнала необходимо в окне анализа переходных процессов запустить подрежим многовариантного анализа (Transient/Stepping).

В появившемся окне многовариантного анализа установить следующие параметры: Step What: выбрать из выпадающего списка обозначение источника синусоидального напряжения, в расположенном рядом окне выбрать изменяемый параметр (амплитуда А); From: 1; To: 16; Step Value: 5; Step It: Yes, что соответствует изменению амплитуды входного напряжения от 1В до 16В с шагом 5В. Нажать кнопку OK, а затем запустить анализ, нажав клавишу F2.

Полученные графические зависимости добавить в отчет по лаораторной работе.

Отключить режим многовариантного анализа (Transient/Stepping: Step It: No).

Выйти из окна анализа переходных процессов (Transient/Exit).

1.6. Требования к отчету

Отчет должен быть оформлен четко и аккуратно и содержать:

а) наименование работы;

б) цель работы;

в) схемы исследований с параметрами элементов и номерами узлов;

г) схемы из раздела программа работы;

д) таблицы результатов эксперимента, все полученные временные диаграммы и графики;

е) вывод.

1.7. Контрольные вопросы

1) Назвать полупроводниковые вещества, их свойства и особенности.

2) Объяснить механизм образования p-n перехода.

3) Каковы достоинства и недостатки полупроводниковых вентилей?

4) Назначение и классификация выпрямителей.

5) Начертить схемы однотактных и двухтактного однофазных выпрямителей. Объяснить их принципы действия и провести сравнительный анализ.

6) Назначение сглаживающих фильтров, принципы работы и сравнительный анализ различных типов фильтров при работе их с однополупериодными и двухполупериодными выпрямителями.

7) Объяснить принцип действия стабилизатора напряжения.

Список литературы

1. Опадчий Ю.Ф., Глудкин О.П., Гуров А.И. Аналоговая и цифровая электроника (полный курс): Учебник для вузов. Под редакцией О.П. Глудкина. - М.: Горячая линия - Телеком, 2003. - 768с.

2. Лачин В.И., Савелов Н.С. Электроника: Учеб. пособие. - Ростов на Дону: изд-во "Феникс", 2000. - 448с.

3. Кузовкин В.А. Электроника. - М.: Логос, 2005. - 328с.

4. Миловзоров О.В., Панков И.Г. Электроника. - М.: ВШ, 2005. – 288 с.

5. Разевиг В.Д. Cхемотехническое моделирование с помощью пакета Micro Cap 7. – М.: Горячая линия - Телеком, 2003. – 368с.

6. Кардашев Г.А. Виртуальная электроника. Компьютерное моделирование аналоговых устройств. – М.: Горячая линия – Телеком,  $2002. - 260c.$ 

### <span id="page-13-0"></span>2. Лабораторная работа №2 "Исследование характеристик усилительного каскада на биполярном транзисторе по схеме с общим эмиттером"

1.1. Цель работы:

Изучить устройство и физические основы принципа действия ПОЛУПРОВОДНИКОВЫХ биполярных  $n-p-n$ транзисторов,  $\mathbf{M}$  $p-n-p$ характеристики ПОЛУПРОВОДНИКОВЫХ исследовать одиночных усилительных каскадов с общим эмиттером.

1.2. Краткие теоретические сведения

Биполярный транзистор - это полупроводниковый прибор с двумя рп-переходами и тремя выводами (эмиттер, база и коллектор. Термин "биполярный" говорит о наличии в транзисторах данного типа двух различных типов носителей заряда - электронов и дырок, что связано со свойствами полупроводника (германия или кремния, применяемых для изготовления этих приборов) при вводе в него примесного материала. В зависимости от порядка чередования областей с дырочной (р) и электронной (n) электропроводностями, образующих p-n-переходы, различают транзисторы двух типов (рис. 2.1):

$$
a) p-n-p;
$$

 $6)$  n-p-n.

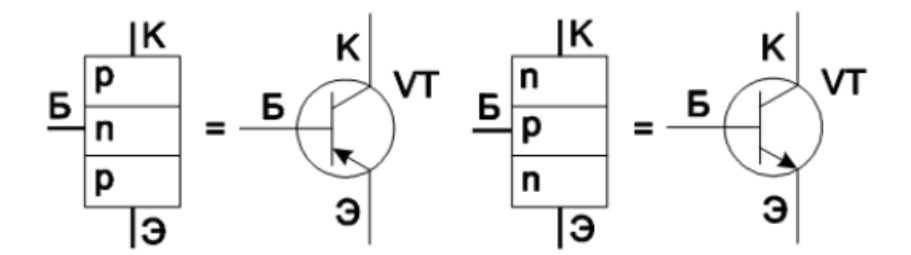

Рис. 2.1 Структуры биполярного транзистора

Включение транзистора в схему производится таким образом, что один его электрод является общим для входной и выходной цепей, в соответствии с этим возможны три схемы включения транзистора:

а) с общим эмиттером (с ОЭ);

б) с общим коллектором (с ОК);

в) с общей базой (с ОБ).

Однако наиболее широкое распространение нашла схема с общим эмиттером (рис. 2.2), поскольку при малой величине входного (управляющего) тока базы  $I_6$  выходной коллекторный ток практически равен эмиттерному  $I_{K} \approx I_{3}$ . Основные характеристики транзистора по схеме с общим эмиттером - вольтамперные (ВАХ):

- входные (базовые) – зависимости тока *I*<sup>б</sup> от напряжения на входе цепи *U*бэ при различных значениях напряжения между коллектором и эмиттером  $U_{\text{\tiny KS}}$ ;

- выходные (коллекторные) – зависимости тока *I*<sup>к</sup> от напряжения между коллектором и эмиттером *U*кэ при различных токах базы *I*б.

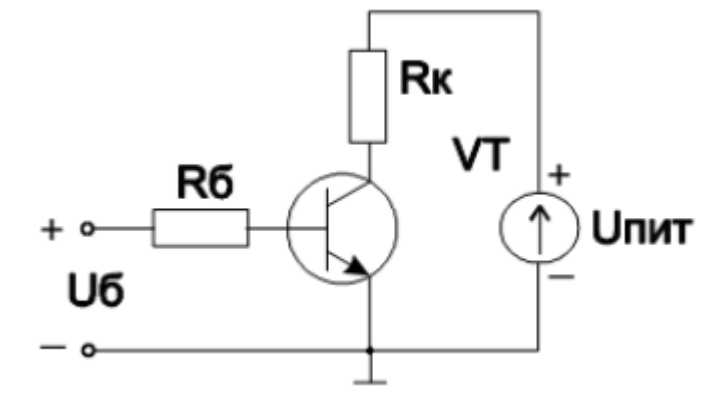

**Рис. 2.2 Схема с общим эмиттером**

Транзистор – нелинейный элемент, обладающий усилительными свойствами, является основным элементом усилителей – электронных устройств, предназначенных для усиления напряжения, тока или мощности слабых входных электрических колебаний (сигналов) за счет энергии источника питания. Управление процессом усиления осуществляется входным сигналом, воздействующим на транзистор.

В соответствии со схемами включения транзистора различают усилительные каскады:

1) с общим эмиттером (рис. 2.3);

2) с общим коллектором (рис. 2.4);

3) с общей базой (рис. 2.5).

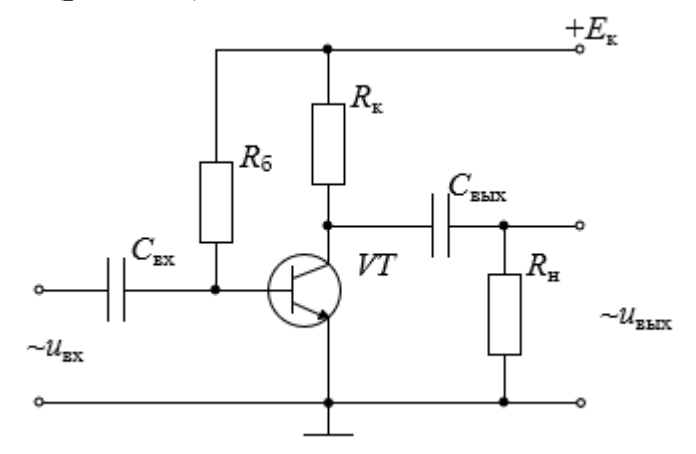

**Рис. 2.3 Схема с общим эмиттером**

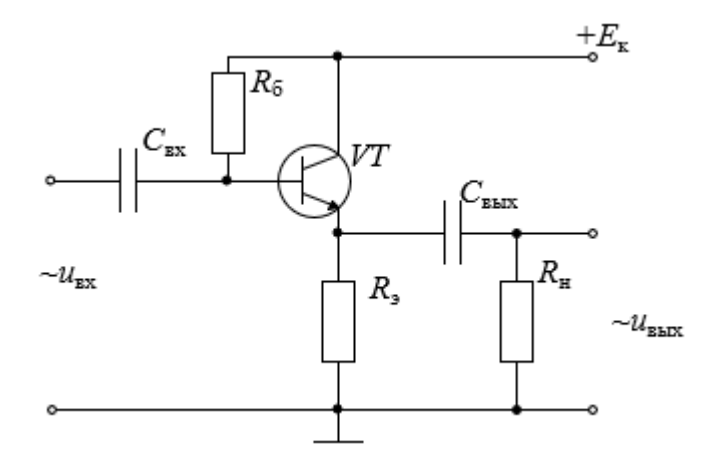

**Рис. 2.4 Схема с общим коллектором**

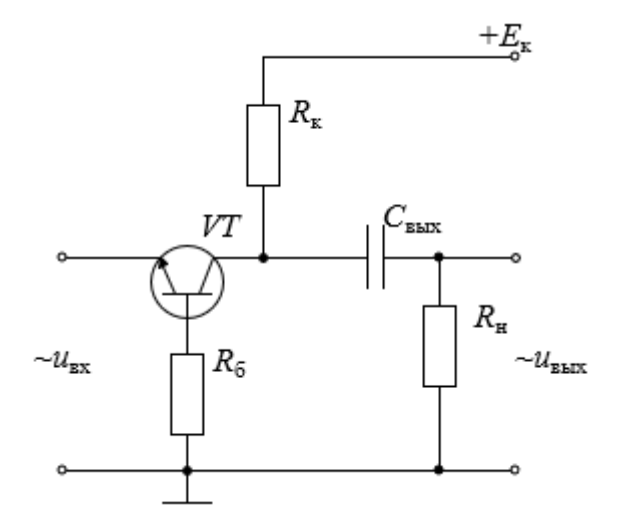

**Рис. 2.5 Схема с общей базой**

Работа усилительных каскадов характеризуется коэффициентами усиления:

по напряжению

$$
k_u = \frac{U_{\text{box\_m}}}{U_{\text{ex\_m}}},
$$

току

$$
k_i = \frac{I_{\text{box\_m}}}{I_{\text{ex\_m}}},
$$

и мощности

$$
k_p = k_u k_i.
$$

Схема с ОЭ, имея среднее значение входного сопротивления, дает примерно одинаковое усиление по напряжению со схемой с ОБ (при соответствующей величине сопротивления нагрузки) (*ku*>>1) и по току со

схемой с ОК (*ki*>>1), обладая наибольшим усилением по мощности. Поэтому на практике усилительные каскады с общим эмиттером нашли самое широкое применение.

Схема с ОК имеет *ku*≈0,8÷0,9 и, поскольку выходное напряжение мало отличается от входного по величине и фазе, ее часто называют эмиттерным повторителем. Большое входное сопротивление и малое выходное обусловили использование эмиттерного повторителя для согласования высокоомных источников усиливаемого сигнала с низкоомными нагрузочными устройствами.

Схема с ОБ имеет *ki*<1, так как выходным током является ток коллектора, а входным - несколько больший эмиттерный ток, и малое входное и сравнительно большое выходное сопротивления. Но, поскольку усилительные каскады с ОБ имеют малые нелинейные искажения и хорошие частотные и переходные характеристики, их, как правило, используют для работы на повышенных частотах и для усиления импульсных сигналов.

Оценка диапазона изменения входных напряжений, усиливаемых каскадами без искажений, производится по амплитудной характеристике (рис. 2.6), представляющей собой зависимость амплитудного значения выходного напряжения от амплитудного значения входного напряжения. При больших амплитудах входного сигнала амплитудная характеристика усилителя становится нелинейной, что приводит к появлению высших гармонических составляющих в выходном сигнале, или нелинейных искажений.

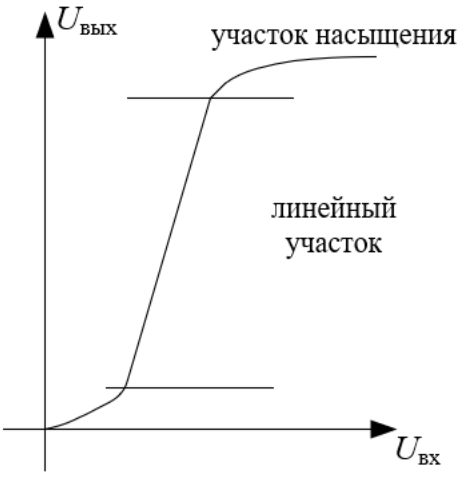

**Рис. 2.6 Амплитудная характеристика усилительного каскада**

Представление о частотных свойствах усилителей дает их частотная (амплитудно-частотная) характеристика (АЧХ) (рис. 2.7) - зависимость коэффициента усиления по напряжению от частоты входного сигнала (причем при сравнительно широких диапазонах изменения частот график

характеристики удобнее строить в логарифмическом масштабе, так как при линейном масштабе нижние частоты получаются очень сжатыми). По данной характеристике можно определить рабочий диапазон частот исследуемого усилителя.

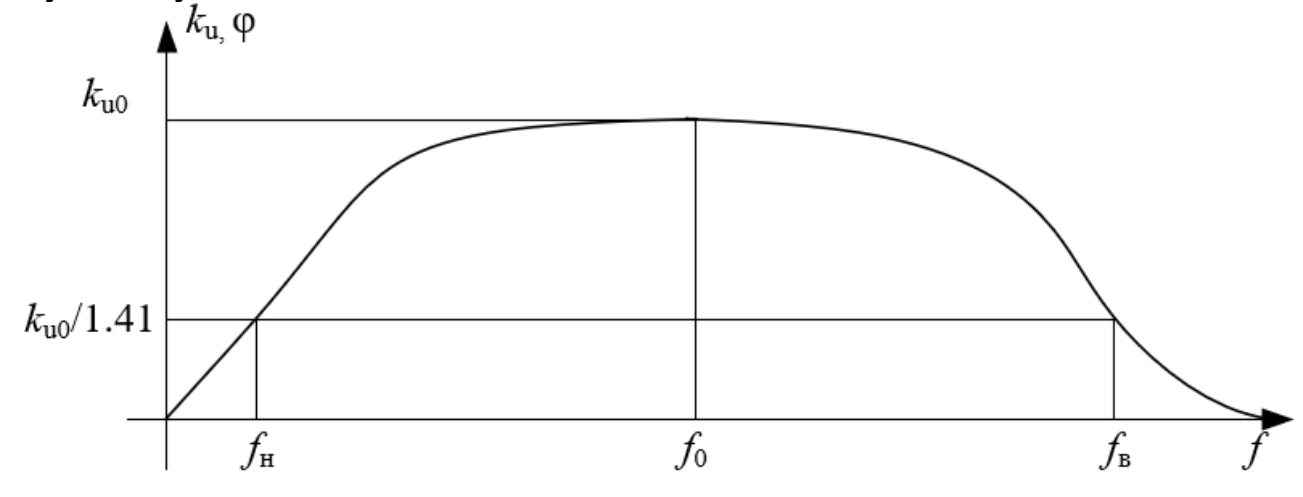

Рис. 2.7 Частотная характеристика усилительного каскада

За полосу пропускания усилителя  $(\Delta f = f_{\rm B} - f_{\rm H})$  принимают диапазон частот, в котором коэффициент усиления по напряжению  $k_u \geq k_{uo}/1.41$  ( $k_{uo}$  коэффициент усиления по напряжению на квазирезонансной частоте  $f_0$ , на которой он максимален, а фазовые искажения отсутствуют). Уменьшение коэффициента усиления по напряжению определяется коэффициентом частотных искажений М: на низшей частоте диапазона  $M_{\rm H} = k_{uo}/k_{uH}$ , а на высшей -  $M_{\rm H} = k_{uo}/k_{uB}$  (что связано с зависимостью коэффициента передачи тока от частоты и шунтирующим действием емкости коллекторного перехода).

Реактивные элементы схемы создают также и частотно- зависимый фазовый сдвиг между выходным  $\varphi$  $\boldsymbol{\mathrm{M}}$ ВХОДНЫМ напряжениями (зависимость фазового сдвига ф от частоты входного сигнала f называется фазо-частотной характеристикой (ФЧХ)).

Сдвиг по фазе связан со сдвигом во времени: если составляющие спектра частот сигнала сдвигаются на некоторые промежутки времени, то изменяется форма кривой выходного сигнала, что говорит о фазовых искажениях.

1.3. Программа работы в пакете Місто-Сар

Лабораторная работа выполняется на компьютере в пакете Micro-Сар. Перечень используемых в лабораторной работе элементов указан в табл.  $2.1$ .

Скачать Программу http://www.spectrumможно  $\Pi$ <sup>O</sup> ссылке soft.com/download/download.shtm.

Табл. 2.1

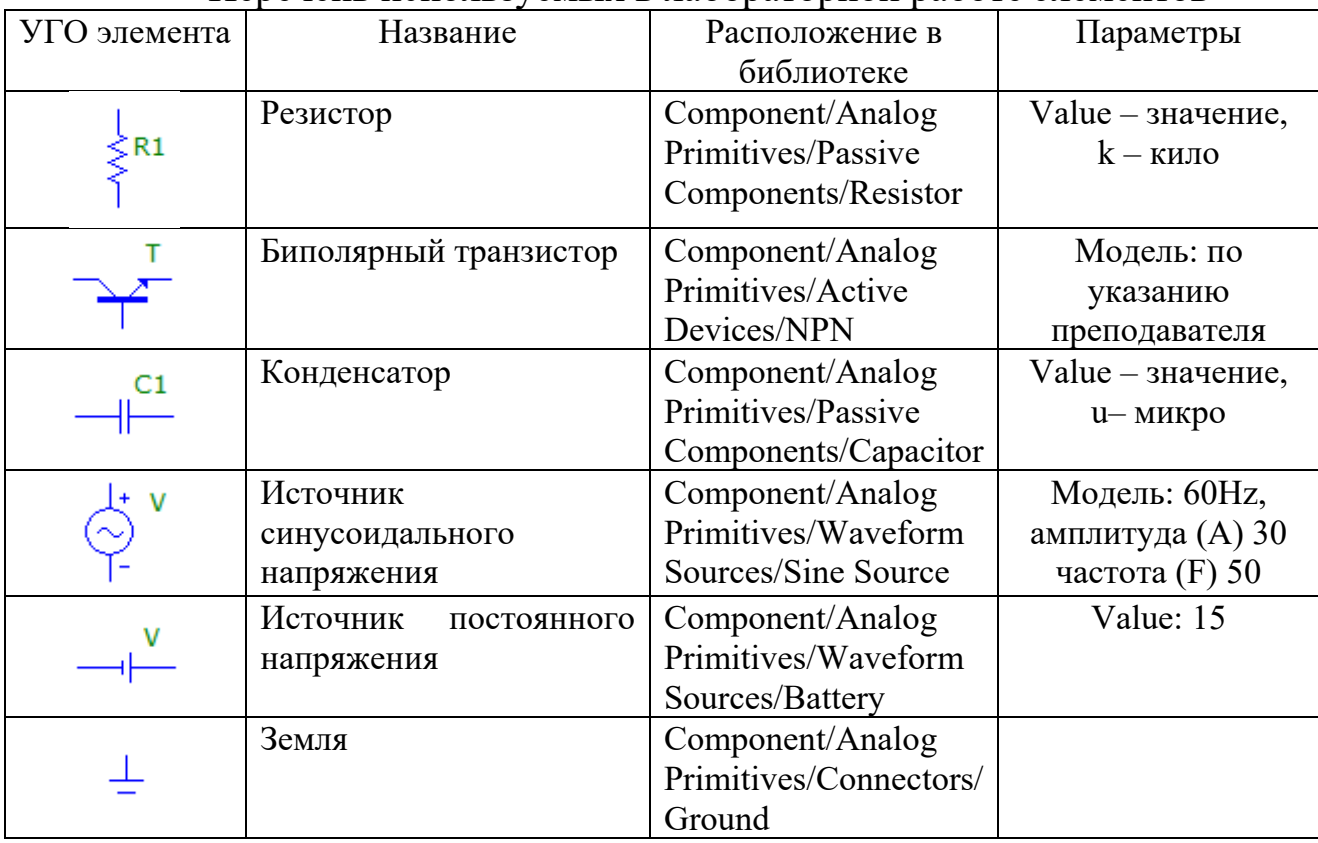

Перечень используемых в лабораторной работе элементов

Номиналы резисторов и конденсаторов указаны на приводимых схемах. Для поворота элемента на экране монитора необходимо, установив курсор на элементе, нажать на левую кнопку мыши, а затем, не отпуская левую кнопку мыши, нажать на правую.

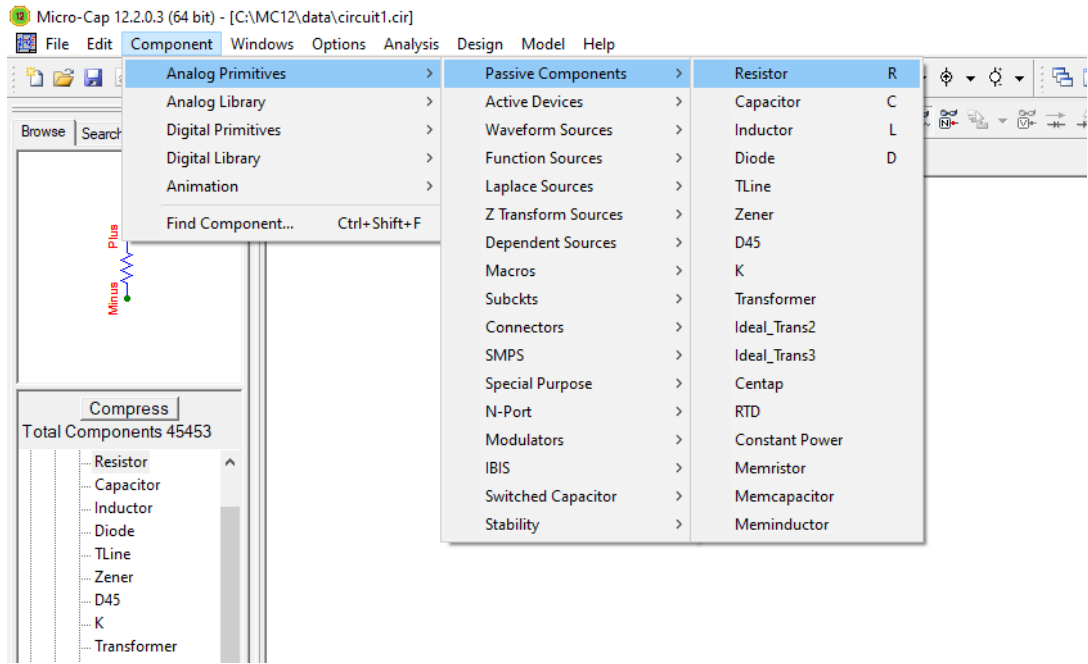

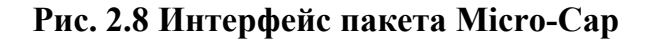

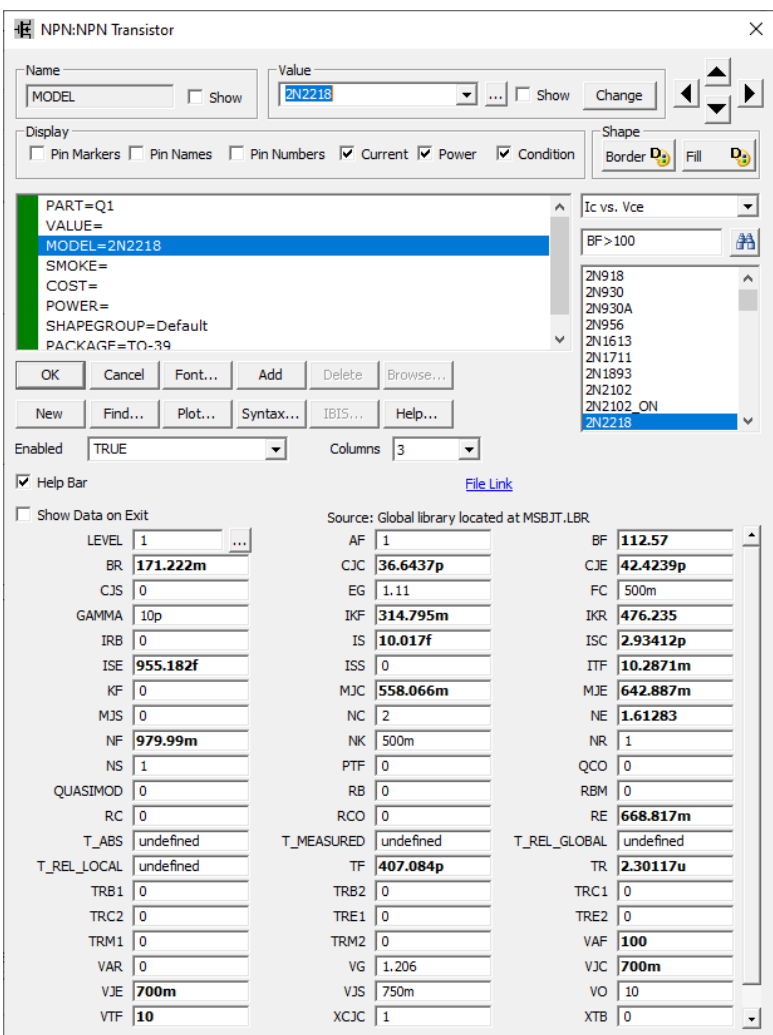

**Рис. 2.9 Окно настройки параметров транзистора**

На панели инструментов надо нажать кнопку 1 для соединения элементов и кнопку 2 – для отображения узлов в схеме, как показано на рис. 2.10.

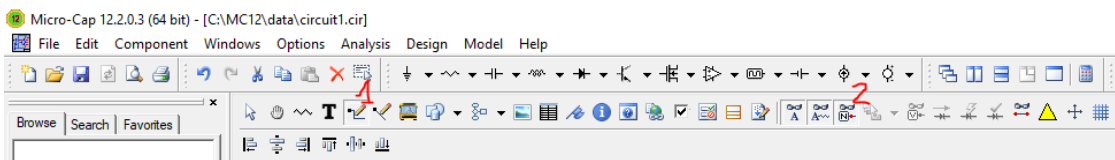

#### **Рис. 2.10 Панель инструментов**

Марка биполярного транзистора (БПТ), номиналы резисторов и конденсаторов указаны в табл. 2.2 (номер варианта указывается преподавателем). Для поворота элемента на экране монитора, необходимо, установив курсор на элементе, нажать на левую кнопку мыши, а затем, не отпуская левую кнопку мыши, нажать на правую.

Табл. 2.2

| Номер    | Тип         | $C_1$ , MK $\Phi$ | $C_2$ , MK $\Phi$ | $R_1$ , кОм | $R_2$ , кОм | $R_3$ , кОм | $R_4$ , кОм | $V_2$ , B |
|----------|-------------|-------------------|-------------------|-------------|-------------|-------------|-------------|-----------|
| варианта | <b>BIIT</b> |                   |                   |             |             |             |             |           |
|          | 2N2222      | 12                | 4000              | 900         | 75          | 2,7         | 900         |           |
|          | 2N2368      |                   | 1000              | 800         | 90          | 2,7         | 950         | 18        |
|          | 2N3020      |                   | 1200              | 850         | 80          | 2,33        | 800         | 20        |
| 4        | 2N2222      |                   | 900               | 700         | 70          | 4,5         | 850         |           |
|          | 2N2222      | 15                | 800               | 600         | 60          | 3,16        | 700         | 12        |

Параметры элементов

1.4 Программа работы

1.4.1 Собрать схему усилительного каскада с ОЭ (рис. 2.11).

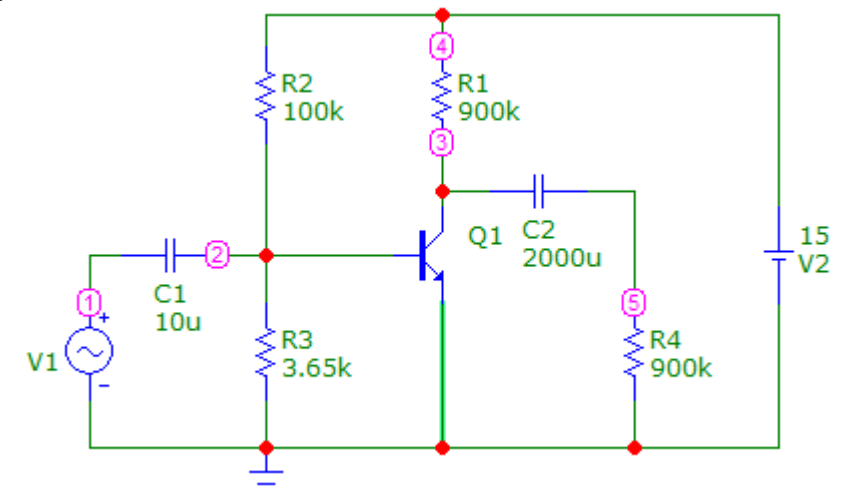

**Рис. 2.11 Схема с общим эмиттером**

1.4.2 Изменяя амплитуду входного сигнала, определить, как изменяются амплитуда и форма выходного сигнала. Полученные экспериментальные данные, занести в табл. 2.3. По данным табл. 2.2 построить амплитудную характеристику усилительного каскада  $U_{\text{BbIX}}=f(U_{\text{BX}})$ .

Табл. 2.2

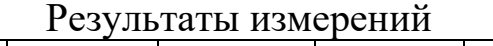

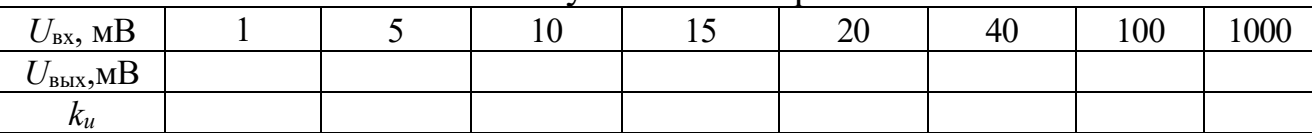

1.4.3 Выяснить, какие формы, амплитуды и частоты имеют входное и выходное напряжения в одном из рабочих режимов (как на линейном, так и на нелинейном участках амплитудной характеристики).

1.4.4 Построить амплитудно-частотную и фазо-частотную характеристики усилителя (АЧХ и ФЧХ).

1.4.5 Выяснить, как изменяется АЧХ усилительного каскада при изменении емкости входного конденсатора, а также емкости коллекторнобазового p-n-перехода транзистора (*С*к).

1.4.6 По временным диаграммам входного и выходного напряжений усилителя определить коэффициент усиления по напряжению схемы усилительного каскада.

1.4.7 По амплитудной характеристике определить рабочий диапазон изменения амплитуды входного напряжения.

1.4.8 По АЧХ определить полосу пропускания (рабочий диапазон по частоте) усилительного каскада, то есть область частот, в которой изменения коэффициента усиления по напряжению не превосходят 3 дБ.

1.4.9 По ФЧХ определить фазовый сдвиг между выходным и входным сигналами усилителя.

1.5. Методические указания к выполнению работы

1.5.1 Для получения временных зависимостей входного и выходного напряжений необходимо записать номера входного и выходного узлов в собранной схеме, запустить анализ переходных процессов (Analysis/Transient). В появившемся окне анализа переходных процессов установить значения параметров исследования согласно рис. 2.12.

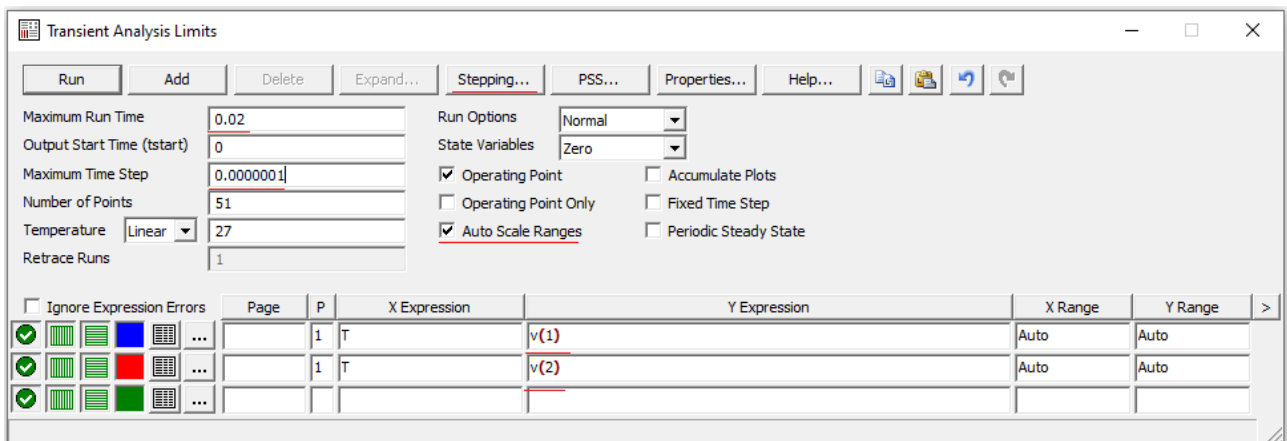

**Рис. 2.12 Окно настройки анализа переходных процессов**

Вместо 1 и 2 в столбце YExpression указать номера входного и выходного узлов в собранной схеме.

Полученные графические зависимости добавить в отчет по лабораторной работе.

Для изменения амплитуды входного сигнала необходимо дважды «кликнуть» левой кнопкой мыши по изображению источника синусоидального сигнала, в появившемся окне параметров (рис. 2.9) изменить значение амплитуды (А) на требуемое (табл.2.3). Амплитуду

выходного сигнала можно определить, запустив анализ переходных процессов (Analysis/Transient).

Полученные графические зависимости добавить в отчет по лабораторной работе.

Для построения амплитудно-частотной и фазо-частотной характеристик усилителя (АЧХ и ФЧХ), необходимо запустить анализ по переменному току (Analysis/AC). Установить диапазон частот от 1 Гц до 20 МГц (Frequency Range: 20Meg,1), YExpression: v(номер выходного узла в собранной схеме); ph(v(номер выходного узла в собранной Вами схеме)).

Для изменения емкости входного конденсатора, необходимо в окне анализа по переменному току (Analysis/AC) запустить подрежим многовариантного анализа (AC/Stepping).

В появившемся окне многовариантного анализа установить параметры согласно рис. 2.13 (Step What: нажав кнопку 1, выбрать из выпадающего списка обозначение конденсатора, соответствующее вашей схеме, в расположенном рядом окне выбрать изменяемый параметр (значение value); From: 1u; To: 101u; Step Value: 20u; Step It: Yes), что соответствует изменению емкости конденсатора от 1мкФ до 101мкФ с шагом 20мкФ. Нажать кнопку OK, а затем запустить анализ, нажав клавишу F2.

| Stepping                                                                                                    |                                                             | ×    |
|----------------------------------------------------------------------------------------------------|-------------------------------------------------------------|------|
| $\cdot$ 1:C1 2:<br>$\vert$ 3:<br>$\vert 4: \vert 5: \vert$<br>$-6:$<br> 7:<br> 8:                                                   | 11:<br>$\vert$ 12:<br>$\vert$ 13:<br>9:<br>10:              | H⊀∣⊁ |
| Step What C1                                                                                                    | value                                                       |      |
| <b>From</b><br>1u                                                                                                    |                                                             |      |
| 20u<br>To                                                                                                    |                                                             |      |
| 100u<br>Step Value                                                                                                    |                                                             |      |
| Step It<br>-Method ·<br>C Linear C Log C List<br>$C$ Yes<br>$\subset$ No                                                            | Parameter Type<br><b>Model</b><br>C Symbolic<br>C Component |      |
| Change<br>C Step all variables simultaneously<br><sup>C</sup> Step variables in nested loops<br>All On<br>All Off<br><b>Default</b> | Cancel<br>Help<br>ОК                                        |      |
|                                                                                                    |                                                             |      |

**Рис. 2.13 Окно настройки многовариантного анализа** 

Изменение величины *С*<sup>к</sup> на указанную преподавателем величину необходимо произвести в окне параметров (рис.2.9).

1.6. Требования к отчету

Отчет должен быть оформлен четко и аккуратно и содержать:

а) наименование работы;

б) цель работы;

в) схемы исследований с параметрами элементов и номерами узлов;

г) таблицы результатов эксперимента, все полученные временные диаграммы и графики;

д) вывод.

1.7. Контрольные вопросы

1) Объяснить устройство и принцип действия биполярных транзисторов типа p-n-p и n-p-n.

2) Каковы достоинства и недостатки различных схем включения биполярных транзисторов?

3) Объяснить вид ВАХ биполярного транзистора и указать на них рабочие участки.

4) Назначение и классификация электронных усилителей.

5) Начертить схемы одиночных усилительных каскадов на биполярном транзисторе. Объяснить их принципы действия и провести сравнительный анализ.

6) Объяснить вид амплитудной и частотных характеристик усилительных каскадов и указать на них рабочие участки.

Список литературы

1. Опадчий Ю.Ф., Глудкин О.П., Гуров А.И. Аналоговая и цифровая электроника (полный курс): Учебник для вузов. Под редакцией О.П. Глудкина. - М.: Горячая линия - Телеком, 2003. - 768с.

2. Лачин В.И., Савелов Н.С. Электроника: Учеб. пособие. - Ростов на Дону: изд-во "Феникс", 2000. - 448с.

3. Кузовкин В.А. Электроника. - М.: Логос, 2005. - 328с.

4. Миловзоров О.В., Панков И.Г. Электроника. - М.: ВШ, 2005. – 288 с.

5. Разевиг В.Д. Cхемотехническое моделирование с помощью пакета Micro Cap 7. – М.: Горячая линия - Телеком, 2003. – 368с.

6. Кардашев Г.А. Виртуальная электроника. Компьютерное моделирование аналоговых устройств. – М.: Горячая линия – Телеком,  $2002. - 260c.$ 

### <span id="page-24-0"></span>3. Лабораторная работа №3 "Исследование электронных схем на основе операционных усилителей"

1.1 Цель работы

Изучить свойства и характеристик операционных усилителей (ОУ).

1.2. Краткие теоретические сведения

1.2.1. Устройство операционного усилителя

Операционный усилитель – это молульный многокаскалный усилитель с дифференциальным входом, по своим характеристикам приближающийся к воображаемому "идеальному усилителю".

К "идеальному усилителю" предъявляются требования:

1) бесконечно большой коэффициент усиления по напряжению;

2) бесконечно большое входное сопротивление:

3) нулевое полное выходное сопротивление;

4) равенство нулю выходного напряжения при равных напряжениях на входах усилителя  $(U_1=U_2)$ ;

5) бесконечно большая полоса пропускания.

На практике ни одно из этих условий не выполняется полностью, однако к ним можно приблизиться с достаточной для многих приложений точностью, например, при коэффициенте усиления, равном 10000.

На схемах ОУ может обозначаться (рис. 3.1)

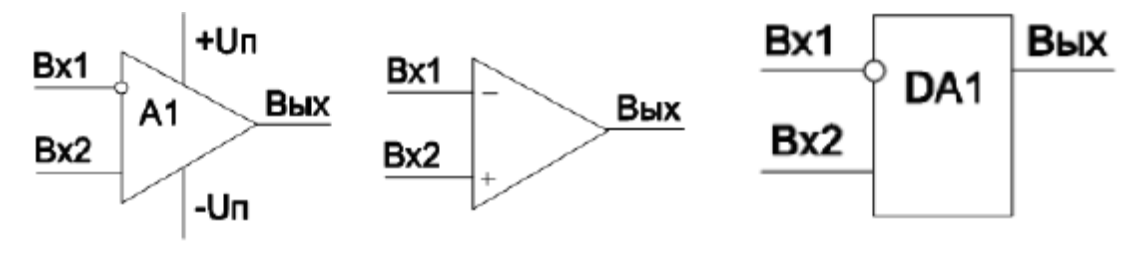

Рис. 3.1 УГО УО (Bx1 - инвертирующий вход, Bx2 - неинвертирующий)

Операционный усилитель обычно состоит из нескольких основных каскадов (блок - схема приведена на рис. 3.2).

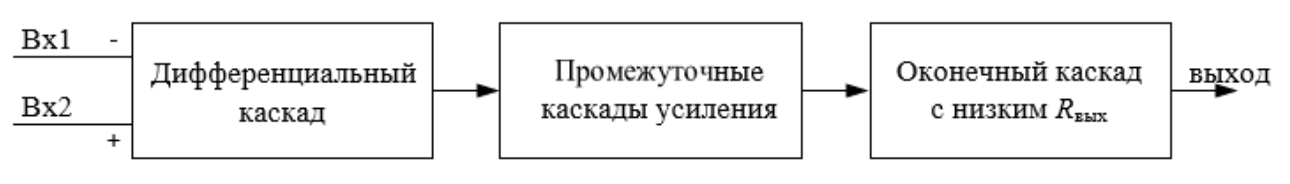

Рис. 3.2 Каскалы ОУ

Первый каскад ОУ - дифференциальный усилитель, усиливающий инвертирующий сигналов, только разность поданных Ha  $\overline{M}$ неинвертирующий входы. Инвертирующий вход обеспечивает усиление поданного на него сигнала, но выходной сигнал противоположен ему по фазе. Неинвертирующий вход обеспечивает усиление без изменения фазы сигнала. Кроме того, дифференциальный усилитель имеет высокое полное входное сопротивление по отношению к любым поданным на его входы сигналам. Входной каскад ОУ является наиболее ответственным, поскольку именно им определяется величина полного входного сопротивления, и в нем минимизируется чувствительность к синфазным сигналам (синфазными называются поданные одновременно на оба входа сигналы с одинаковыми фазой и амплитудой).

За входным каскадом следуют один или несколько промежуточных: они обеспечивают уменьшение напряжения покоя на выходе усилителя до величины, близкой к нулю, и усиление по напряжению и току. Последовательное усиление по напряжению необходимо для получения высокого общего коэффициента усиления по напряжению, а усиление по току – для обеспечения тока, достаточного для работы оконечного каскада (верхний предел усиления ограничен полной нагрузкой входного каскада по току). В промежуточных каскадах могут быть использованы как дифференциальные, так и однотактные схемы.

Оконечный каскад должен обеспечивать низкое полное выходное сопротивление операционного усилителя и ток, достаточный для питания ожидаемой нагрузки. В качестве оконечного каскада обычно используется простой или комплиментарный, собранный на специально подобранных по характеристикам транзисторах, повторитель.

#### 1.2.2 Схемы включения ОУ

Как было описано выше, ОУ имеет три основных вывода для вводов и вывода сигналов. Но для работы транзисторов схемы кроме входного напряжения необходимо напряжение питания. Практически все операционные усилители требуют соединения с положительным, отрицательным, а также с нулевым полюсами источника. Например, операционные усилители КР140УД1А рассчитаны на питание от источников, имеющих на выходе плюс 6,3 В , 0 В, минус 6,3 В; 153УД5 А, соответственно, – плюс 15 В, 0 В, минус 15 В. Требования к качеству напряжения источника питания достаточно высокие, поэтому обычно источник, кроме обязательных в этом случае трансформатора и двух блоков выпрямителей, содержит также фильтры и стабилизаторы напряжения питания, собранные по компенсационной схеме.

Операционный усилитель имеет очень большой коэффициент усиления, однако нередко требуются вполне определенные входное и выходное сопротивления с целью согласования ОУ с источником сигнала и нагрузкой. Для получения заданных коэффициента усиления, а также входного и выходного сопротивлений обычно ОУ охватывают отрицательной обратной связью (ООС), что одновременно повышает устойчивость ОУ (по отношению к самовозбуждению). Канонические формы включения ОУ приведены на рис. 3.3.

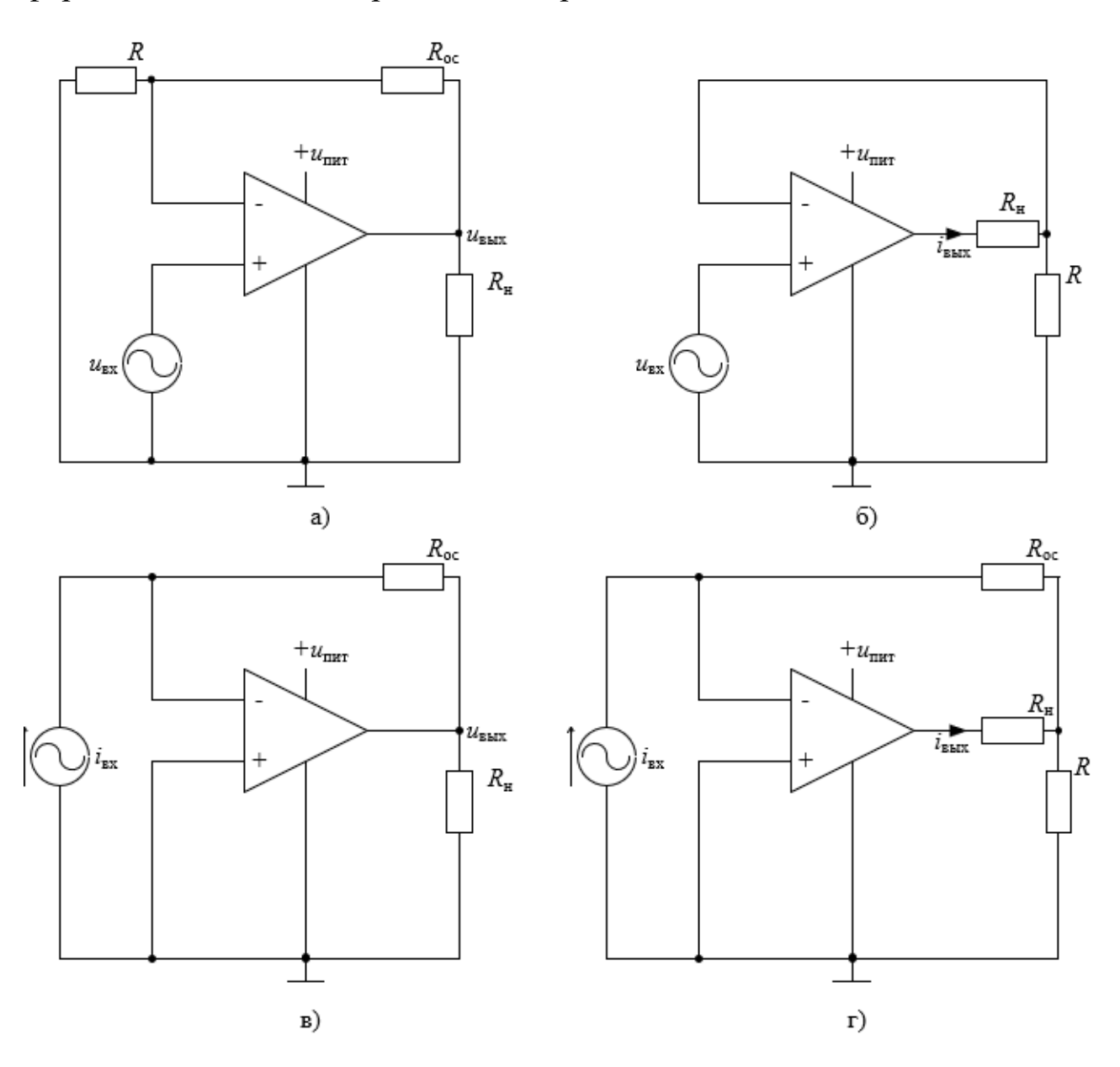

**Рис. 3.3 Способы включения ОУ**

Последовательные операционные схемы (рис. 3.3 а,б) характеризуются последовательным включением входного сигнала и сигнала обратной связи, подаваемых в виде напряжений *u*вх и *u*ос, соответственно, на неинвертирующий и инвертирующий входы ОУ. Характерной особенностью последовательной операционной схемы является ее высокое входное сопротивление.

Параллельные операционные схемы (рис. 3.3 в, г) характеризуются параллельным включением входного сигнала и сигнала обратной связи в

виде токов *i*вх и *i*ос, подтекающих к инвертирующему входу ОУ (в инвертирующий вход втекает разность этих токов, которая стремится к нулю). Характерной особенностью параллельной операционной схемы является низкое входное сопротивление.

В операционных схемах с выходом по напряжению (рис. 3.3 а, в) величина сигнала обратной связи *u*ос или *i*ос определяется выходным напряжением *u*вых. Характерной особенностью рассматриваемых схем является низкое выходное сопротивление.

В операционных схемах с выходом по току (рис. 3.3 б,г) величина сигнала обратной связи *u*ос или *i*ос определяется выходным током *i*вых. Характерной особенностью таких схем является высокое выходное сопротивление.

Однородные операционные схемы (рис. 3.3 а,г) характеризуются однотипными сигналами на входе и выходе (либо напряжениями, либо токами). Коэффициент усиления однородной линейной схемы – величина безразмерная.

Неоднородные операционные схемы (рис. 3.3 б,в) характеризуются тем, что имеют разного рода сигналы на входе и выходе (напряжение и ток, либо ток и напряжение). Размерность коэффициента усиления неоднородной линейной схемы выражается в [А/В] (рис. 3.3 б) или [В/А] (рис. 3.3 в).

1.2.3.Возможные применения ОУ

Основное назначение ОУ – это использование их в схемах усиления электрических сигналов: усилителях тока, усилителях напряжения, инверторах напряжения, логарифмических усилителях.

Другим возможным применением ОУ являются устройства, предназначенные для преобразования сигналов по простейшим функциональным зависимостям, например, в преобразователях "ток – напряжение", а также более сложным зависимостям, например, в диодных ограничителях, аналоговых ключах, различного вида модуляторах, суммирующих усилителях, триггерах и т.д.

1.3. Программа работы в пакете Micro-Cap

Лабораторная работа выполняется на компьютере в пакете Micro-Cap. Перечень используемых в лабораторной работе элементов указан в табл. 3.1.

Скачать программу можно по ссылке [http://www.spectrum](http://www.spectrum-soft.com/download/download.shtm)[soft.com/download/download.shtm.](http://www.spectrum-soft.com/download/download.shtm)

Табл. 3.1

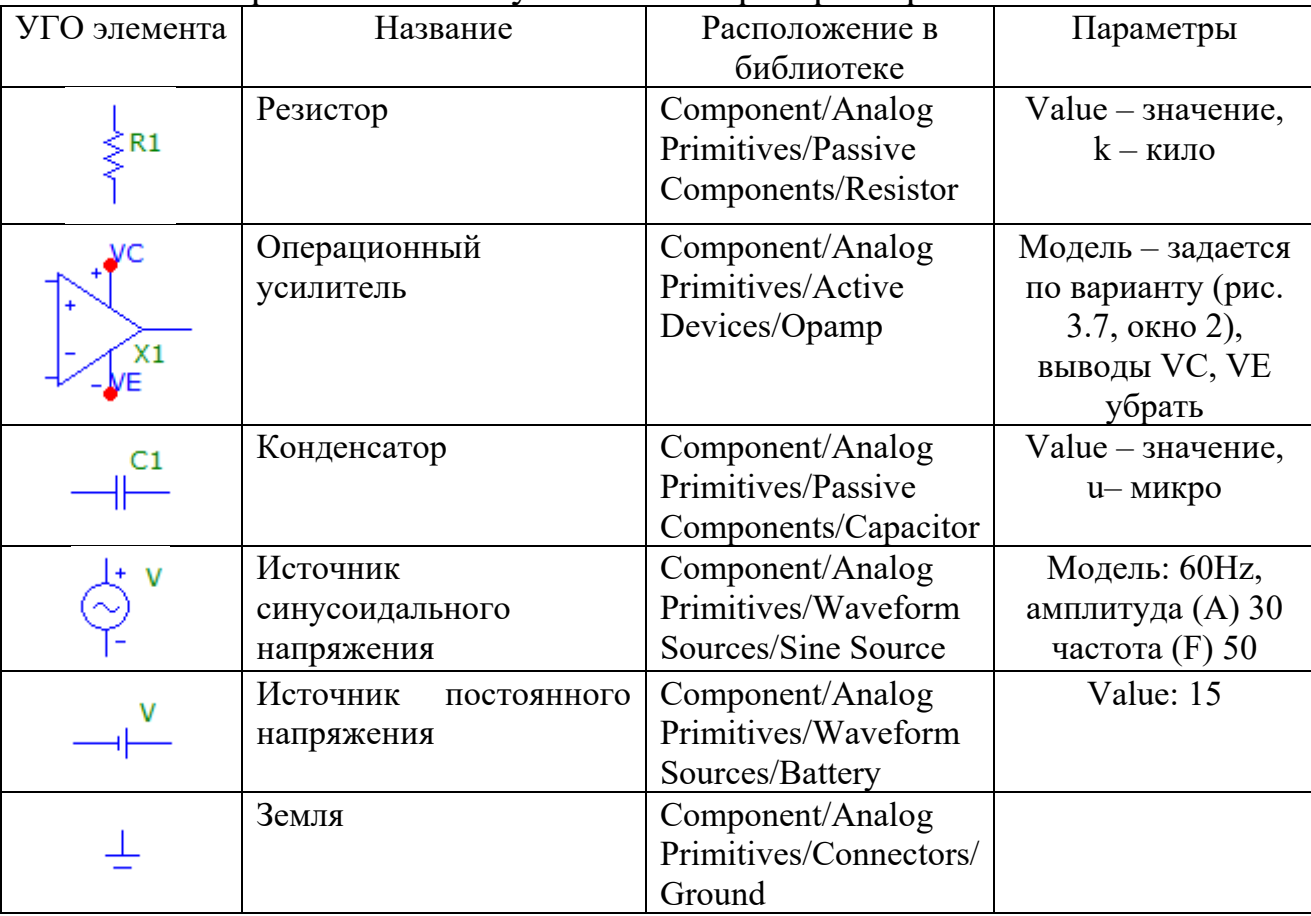

Перечень используемых в лабораторной работе элементов

Номиналы резисторов и конденсаторов указаны на приводимых схемах. Для поворота элемента на экране монитора необходимо, установив курсор на элементе, нажать на левую кнопку мыши, а затем, не отпуская левую кнопку мыши, нажать на правую.

| Micro-Cap 12.2.0.3 (64 bit) - [C:\MC12\data\circuit1.cir]                    |                                    |                                                                                   |        |                                                |                                                            |                                             |                                                      |               |                 |   |    |    |  |  |
|------------------------------------------------------------------------------|------------------------------------|-----------------------------------------------------------------------------------|--------|------------------------------------------------|------------------------------------------------------------|---------------------------------------------|------------------------------------------------------|---------------|-----------------|---|----|----|--|--|
| File Edit                                                                    | Component Windows Options Analysis |                                                                                   |        |                                                | Design Model Help                                          |                                             |                                                      |               |                 |   |    |    |  |  |
| 9 B H                                                                        |                                    |                                                                                   |        | <b>Passive Components</b>                      |                                                            | ×.                                          | Resistor                                             | $\mathsf{R}$  | ф               |   | ₫▼ | 唔. |  |  |
| <b>Analog Library</b>                                                        |                                    |                                                                                   |        |                                                |                                                            | <b>Active Devices</b>                       |                                                      | $\rightarrow$ | Capacitor       | C | 鄙  |    |  |  |
| Browse Search                                                                |                                    | <b>Digital Primitives</b><br><b>Digital Library</b><br>Animation<br>$\mathcal{L}$ |        |                                                |                                                            |                                             | <b>Waveform Sources</b><br>Inductor<br>$\rightarrow$ |               |                 |   |    |    |  |  |
|                                                                              |                                    |                                                                                   |        |                                                |                                                            | <b>Function Sources</b>                     | <b>Diode</b>                                         | D             |                 |   |    |    |  |  |
| <u>Plus</u>                                                                  |                                    |                                                                                   |        |                                                |                                                            | <b>Laplace Sources</b>                      |                                                      | $\rightarrow$ | <b>TLine</b>    |   |    |    |  |  |
|                                                                              |                                    | Find Component                                                                    |        | Ctrl+Shift+F                                   |                                                            | <b>Z Transform Sources</b><br>$\rightarrow$ |                                                      |               | Zener           |   |    |    |  |  |
|                                                                              |                                    |                                                                                   |        |                                                |                                                            | <b>Dependent Sources</b>                    |                                                      | $\rightarrow$ | D <sub>45</sub> |   |    |    |  |  |
|                                                                              |                                    |                                                                                   |        | <b>Macros</b>                                  |                                                            |                                             | K<br>$\rightarrow$                                   |               |                 |   |    |    |  |  |
| Minus                                                                        |                                    |                                                                                   |        | Transformer<br><b>Subckts</b><br>$\rightarrow$ |                                                            |                                             |                                                      |               |                 |   |    |    |  |  |
|                                                                              |                                    |                                                                                   |        |                                                | Connectors                                                 | Ideal_Trans2<br>ゝ                           |                                                      |               |                 |   |    |    |  |  |
|                                                                              |                                    |                                                                                   |        | <b>SMPS</b>                                    |                                                            |                                             | $\rightarrow$                                        | Ideal Trans3  |                 |   |    |    |  |  |
|                                                                              |                                    |                                                                                   |        |                                                | <b>Special Purpose</b>                                     |                                             | $\rightarrow$                                        | Centap        |                 |   |    |    |  |  |
| Compress<br><b>Total Components 45453</b><br>Resistor<br>$\hat{\phantom{a}}$ |                                    |                                                                                   | N-Port |                                                |                                                            | $\rightarrow$                               | <b>RTD</b>                                           |               |                 |   |    |    |  |  |
|                                                                              |                                    |                                                                                   |        | Modulators                                     |                                                            | $\rightarrow$                               | <b>Constant Power</b>                                |               |                 |   |    |    |  |  |
|                                                                              |                                    |                                                                                   |        | <b>IBIS</b>                                    |                                                            |                                             | $\rightarrow$                                        | Memristor     |                 |   |    |    |  |  |
| - Capacitor<br>- Inductor                                                    |                                    |                                                                                   |        |                                                | <b>Switched Capacitor</b><br>Memcapacitor<br>$\rightarrow$ |                                             |                                                      |               |                 |   |    |    |  |  |
| <b>Diode</b>                                                                 |                                    |                                                                                   |        |                                                |                                                            | <b>Stability</b><br>$\,$                    |                                                      |               | Meminductor     |   |    |    |  |  |
| - TLine                                                                      |                                    |                                                                                   |        |                                                |                                                            |                                             |                                                      |               |                 |   |    |    |  |  |
| - Zener                                                                      |                                    |                                                                                   |        |                                                |                                                            |                                             |                                                      |               |                 |   |    |    |  |  |
| $-D45$<br>-K                                                                 |                                    |                                                                                   |        |                                                |                                                            |                                             |                                                      |               |                 |   |    |    |  |  |
|                                                                              | - Transformer                      |                                                                                   |        |                                                |                                                            |                                             |                                                      |               |                 |   |    |    |  |  |
|                                                                              |                                    |                                                                                   |        |                                                |                                                            |                                             |                                                      |               |                 |   |    |    |  |  |

Рис. 3.6 Интерфейс пакета Місго-Сар

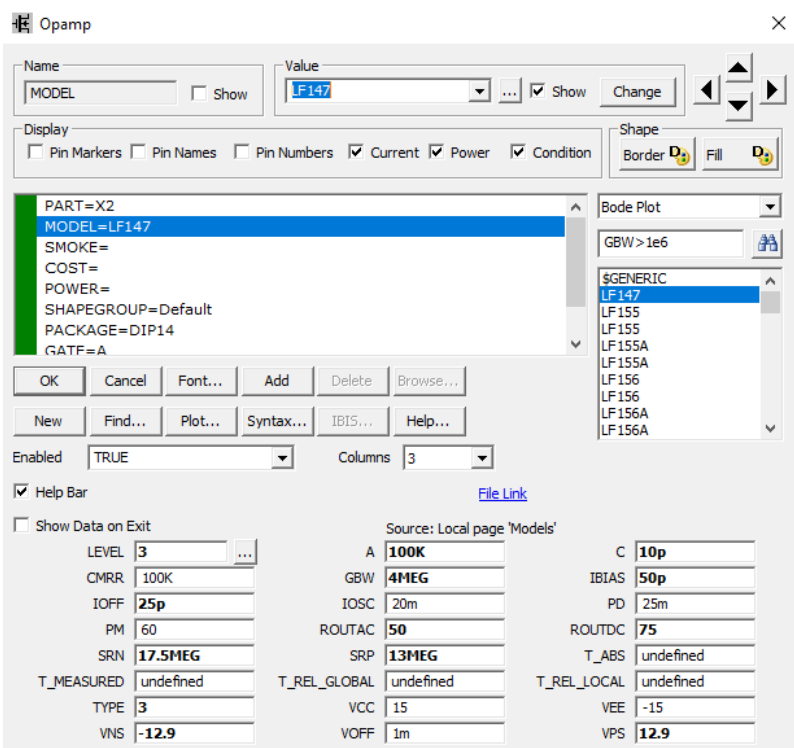

**Рис. 3.7 Окно настройки параметров ОУ**

На панели инструментов надо нажать кнопку 1 для соединения элементов и кнопку 2 – для отображения узлов в схеме, как показано на рис. 3.8.

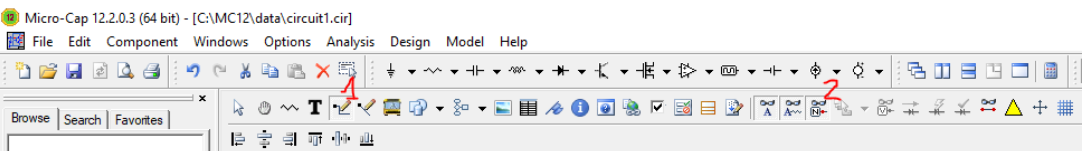

#### **Рис. 3.8 Панель инструментов**

Тип операционного усилителя для разных вариантов указан в табл. 3.2. Для поворота элемента на экране монитора, необходимо, установив курсор на элементе, нажать на левую кнопку мыши, а затем, не отпуская левую кнопку мыши, нажать на правую.

Табл. 3.2

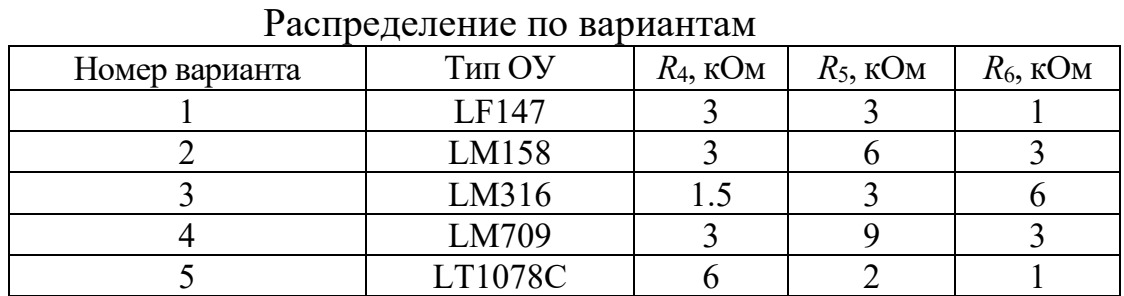

#### 3.4 Программа работы

3.4.1 Собрать схему повторителя напряжения на базе операционного усилителя (рис. 3.9).

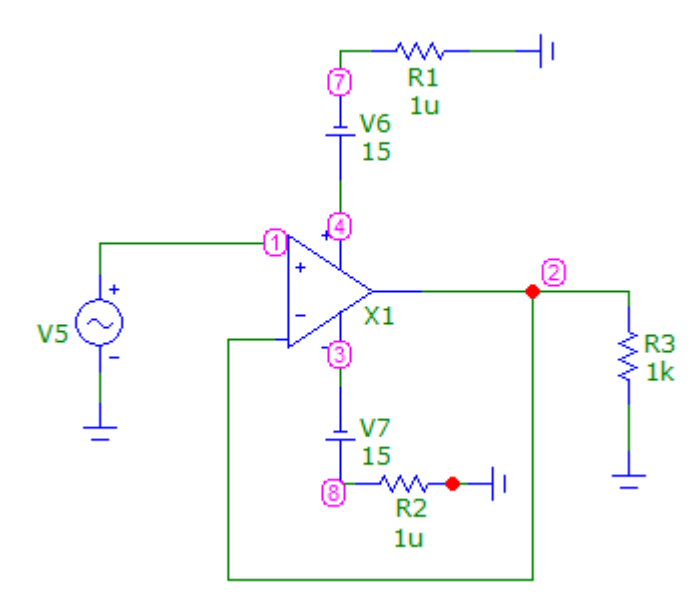

#### **Рис. 3.9 Схема повторителя напряжения на базе операционного усилителя**

 $\frac{1}{2}$ 

1.4.2 Изменяя амплитуду входного сигнала, определить, как изменяются амплитуда и форма выходного сигнала. Полученные экспериментальные данные, занести в табл. 3.4. По данным табл. 3.4 построить амплитудную характеристику усилителя.

Табл. 3.4

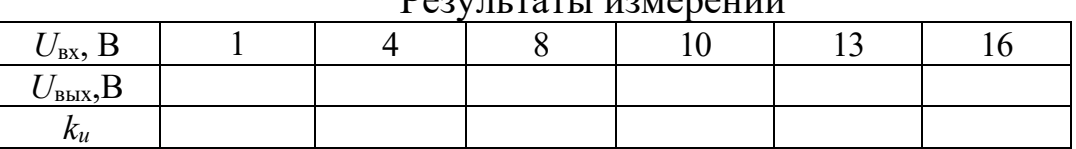

1.4.3 Выяснить, какие формы, амплитуды и частоты имеют входное и выходное напряжения в одном из рабочих режимов (как на линейном, так и на нелинейном участках амплитудной характеристики).

1.4.4 Определить, как влияет напряжение питания операционного усилителя на форму выходного сигнала.

1.4.5 Построить амплитудно-частотную и фазо-частотную характеристики усилителя (АЧХ и ФЧХ).

1.4.6 Собрать схему инвертирующего усилителя на базе операционного усилителя с коэффициентом усиления, заданным преподавателем (рис. 3.10). Провести эксперимент аналогично п. 1.4.2- 1.4.5.

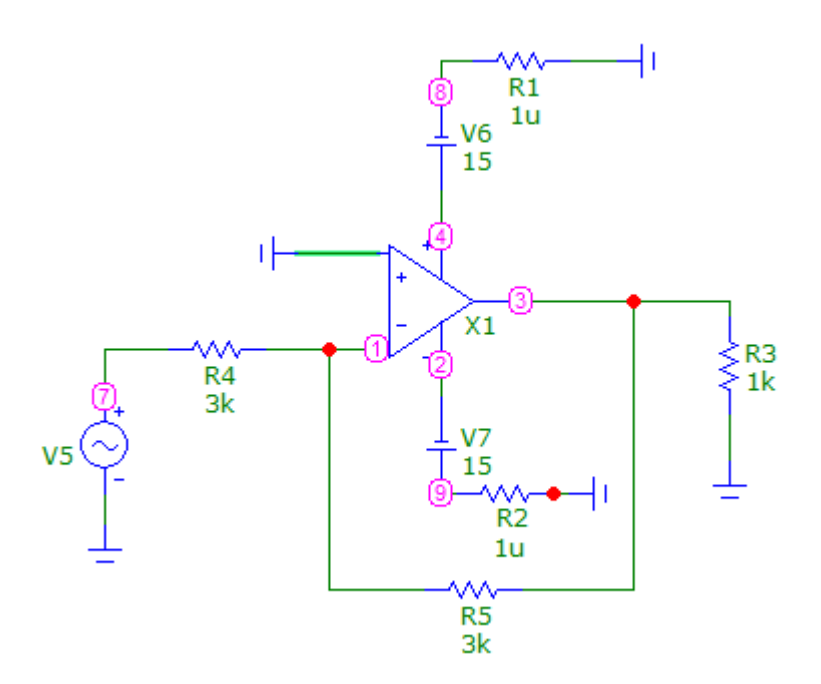

**Рис. 3.10 Схема инвертирующего усилителя на базе операционного усилителя** 

1.4.7 Собрать схему инвертирующего сумматора (рис. 3.11) на базе операционного усилителя с коэффициентом усиления, заданным преподавателем. Провести эксперимент аналогично п. 1.4.2-1.4.5.

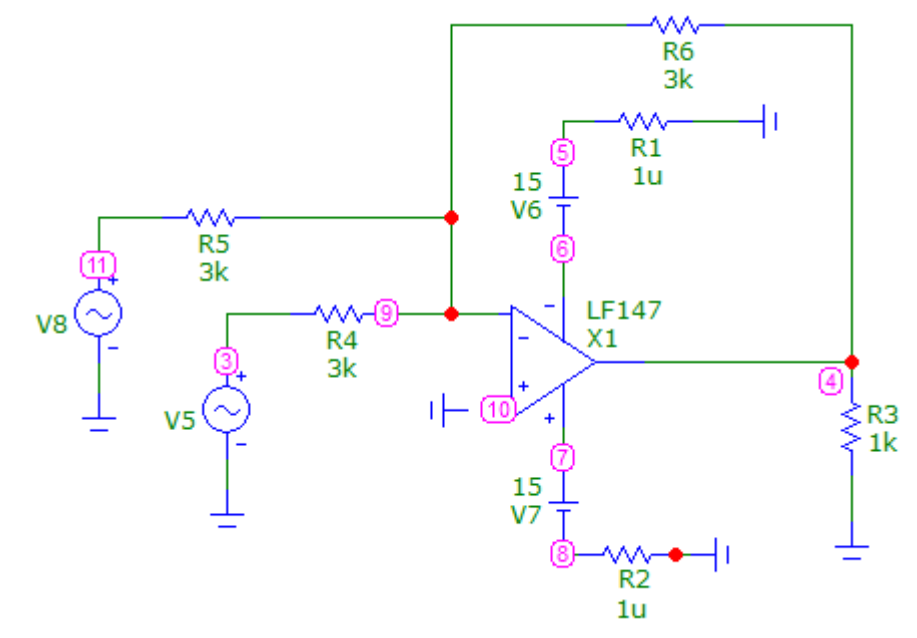

**Рис. 3.11 Схема инвертирующего сумматора на базе операционного усилителя** 

1.4.8 По временным диаграммам входного и выходного напряжений усилителя определить коэффициент усиления по напряжению (на линейном участке амплитудной характеристики) и сравнить его с теоретически рассчитанным.

1.4.9 По амплитудной характеристике определить рабочий диапазон изменения амплитулы входного напряжения.

1.4.10 По АЧХ определить полосу пропускания (рабочий диапазон по частоте) усилительного каскада, то есть область частот, в которой изменения коэффициента усиления по напряжению не превосходят 3 дБ.

1.4.11 По ФЧХ определить фазовый сдвиг между выходным и входным сигналами усилителя.

1.4.12 Определить номиналы резисторов, обеспечивающих заданный преподавателем коэффициент усиления  $\Pi$ <sup>O</sup> напряжению  $\overline{B}$ схеме инвертирующего усилителя.

1.4.13 Рассчитать схему усилителя, реализующего на выходе выражение вида  $U_{\text{BbIX}} = XU_{\text{BXI}} + YU_{\text{BX2}}$ , где X, Y-постоянные коэффициенты, задаваемые преподавателем.

1.5. Методические указания к выполнению работы

1.5.1 Для получения временных зависимостей входного и выходного напряжений необходимо записать номера входного и выходного узлов в запустить собранной cxeme, анализ переходных процессов (Analysis/Transient). В появившемся окне анализа переходных процессов установить значения параметров исследования согласно рис. 3.12.

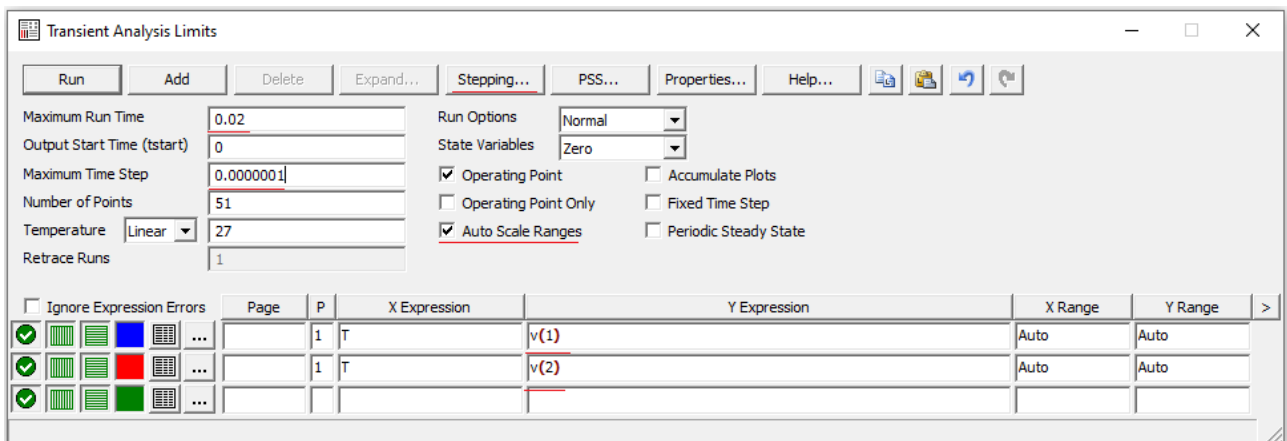

Рис. 3.12 Окно настройки анализа переходных процессов

Вместо 1 и 2 в столбце YExpression указать номера входного и выходного узлов в собранной схеме.

Полученные графические зависимости добавить  $\mathbf{B}$ отчет  $\Pi$ <sup>O</sup> лабораторной работе, определить по ним коэффициент усиления и сравнить его с расчетным.

Для изменения амплитуды входного сигнала необходимо в окне анализа переходных процессов запустить подрежим многовариантного анализа (Transient/Stepping).

В появившемся окне многовариантного анализа установить параметры согласно рис. 3.13 (Step What: нажав кнопку 1, выбрать из выпадающего списка обозначение источника синусоидального напряжения, в расположенном рядом окне выбрать изменяемый параметр (амплитуда A); From: 1; To: 16; Step Value: 3; Step It: Yes), что соответствует изменению амплитуды входного напряжения от 1 В до 16 В с шагом 3 В. Нажать кнопку OK, а затем запустить анализ, нажав клавишу F2. (При исследовании инвертирующего усилителя все числовые параметры рис. 3.13 должны быть поделены на теоретический коэффициент усиления).

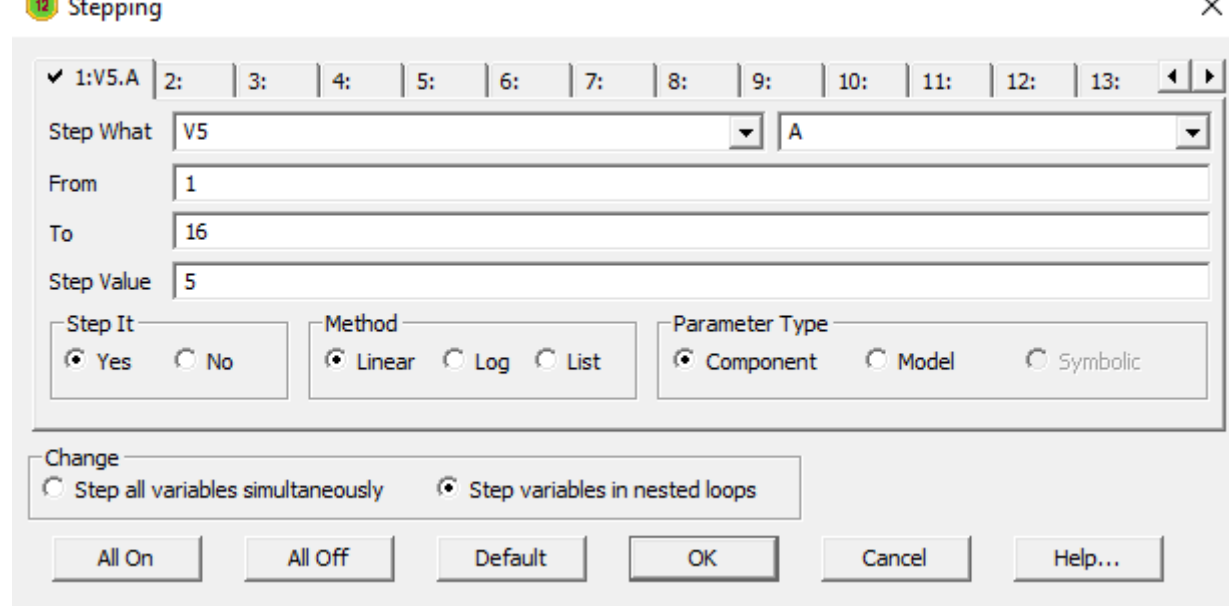

**Рис. 3.13 Окно настройки многовариантного анализа** 

Для изменения напряжения питания операционного усилителя необходимо в окне анализа переходных процессов запустить подрежим многовариантного анализа (Transient/Stepping).

В появившемся окне многовариантного анализа рис. 3.13 установить следующие параметры: Step What: нажав кнопку 1, выбрать из выпадающего списка обозначение одного из источников постоянного напряжения, соответствующее схеме, в расположенном рядом окне выбрать изменяемый параметр (dc.value); From: 1; To: 31; Step Value: 15; Step It: Yes), что соответствует изменению напряжения питания ОУ от 1 В до 31 В с шагом 15 В. Нажать кнопку OK, а затем запустить анализ, нажав клавишу F2.

Полученные графические зависимости добавить в отчет по лабораторной работе.

Отключить режим многовариантного анализа (Transient/Stepping: Step It: No).

Выйти из окна анализа переходных процессов (Transient/Exit).

Для построения амплитудно-частотной и фазо-частотной характеристик усилителя (АЧХ и ФЧХ), необходимо запустить анализ по переменному току (Analysis/AC). Установить диапазон частот от 20Гц до 20МГц (Frequency Range: 20Meg,20), YExpression: v(номер выходного узла в собранной Вами схеме); ph(v(номер выходного узла в собранной Вами схеме)).

1.6. Требования к отчету

Отчет должен быть оформлен четко и аккуратно и содержать:

а) наименование работы;

б) цель работы;

в) схемы исследований с параметрами элементов и номерами узлов;

г) таблицы результатов эксперимента, все полученные временные диаграммы и графики;

д) вывод.

1.7. Контрольные вопросы

1) Что такое операционный усилитель?

2) Каковы требования к идеальному усилителю?

3) Как обозначается ОУ на схемах?

4) Какой каскад в ОУ является первым?

5) Для чего в ОУ нужны промежуточные каскады?

6) В чем назначение оконечного каскада?

7) Как запитывается операционный усилитель?

8) Какие характерные особенности имеет последовательная операционная схема?

9) Какие характерные особенности имеет параллельная операционная схема?

10) Как приблизительно рассчитывается коэффициент усиления усилителя на ОУ?

Список литературы

1. Опадчий Ю.Ф., Глудкин О.П., Гуров А.И. Аналоговая и цифровая электроника (полный курс): Учебник для вузов. Под редакцией О.П. Глудкина. - М.: Горячая линия - Телеком, 2003. - 768с.

2. Лачин В.И., Савелов Н.С. Электроника: Учеб. пособие. - Ростов на Дону: изд-во "Феникс", 2000. - 448с.

3. Кузовкин В.А. Электроника. - М.: Логос, 2005. - 328с.

4. Миловзоров О.В., Панков И.Г. Электроника. - М.: ВШ, 2005. – 288 с.

5. Разевиг В.Д. Cхемотехническое моделирование с помощью пакета Micro Cap 7. – М.: Горячая линия - Телеком, 2003. – 368с.

6. Кардашев Г.А. Виртуальная электроника. Компьютерное моделирование аналоговых устройств. – М.: Горячая линия – Телеком,  $2002. - 260c.$